BA 209C/07/pl/07.02 Nr 51501839 Ważne dla wersji oprogramowania: od 2.30

Dokumentacja uzupełniająca do: BA 193C/07/pl BA 194C/07/pl BA 199C/07/pl BA 200C/07/pl BA 214C/07/pl

# *PROFIBUS-PA/-DP* **Komunikacja obiektowa z Liquisys M CXM 223/253**

Instrukcja obsługi

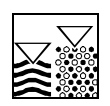

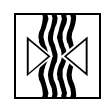

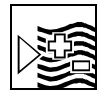

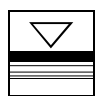

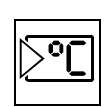

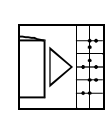

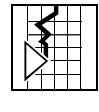

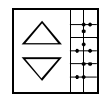

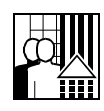

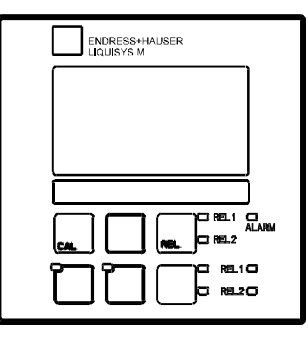

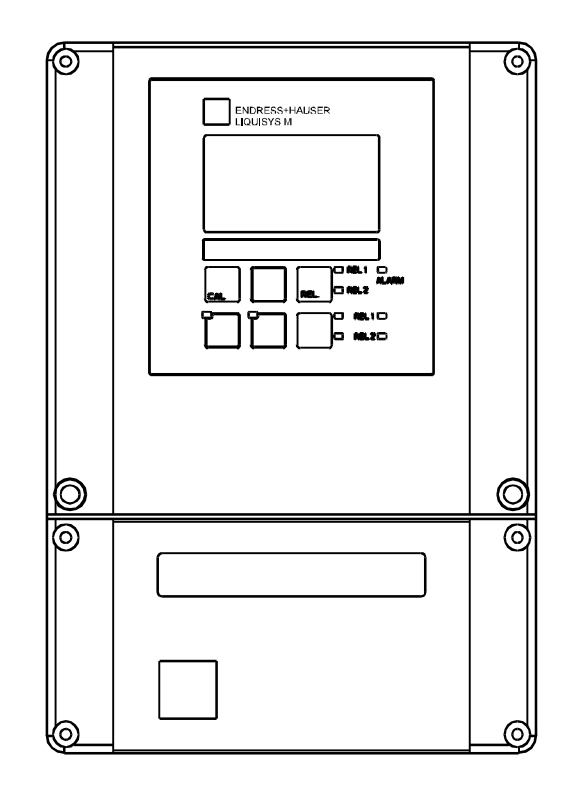

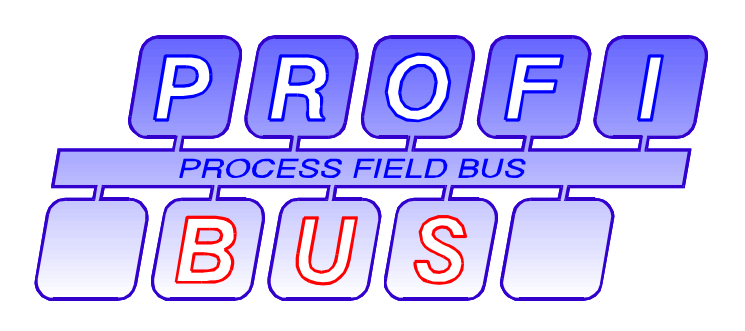

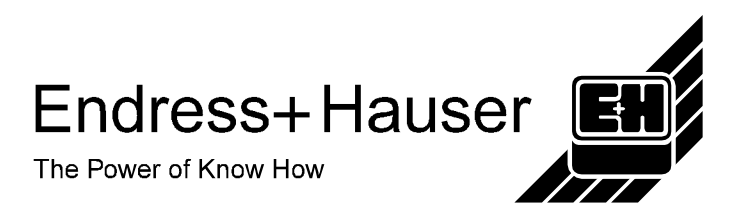

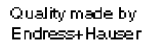

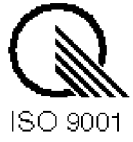

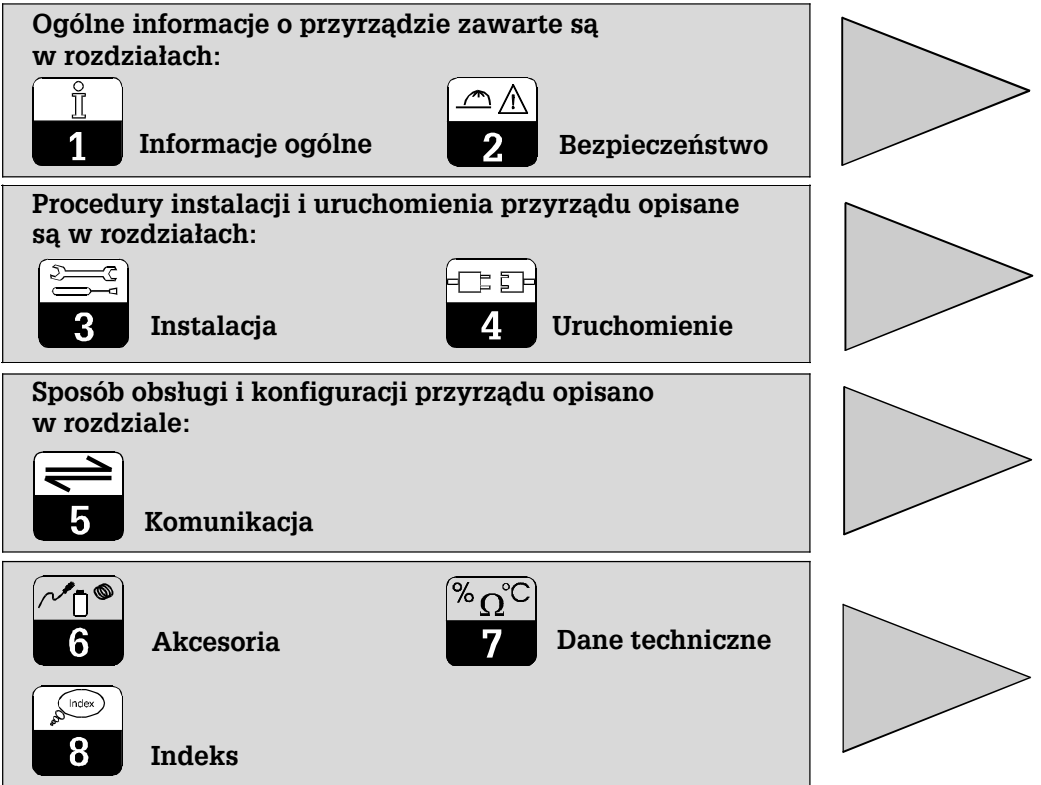

# Spis treści

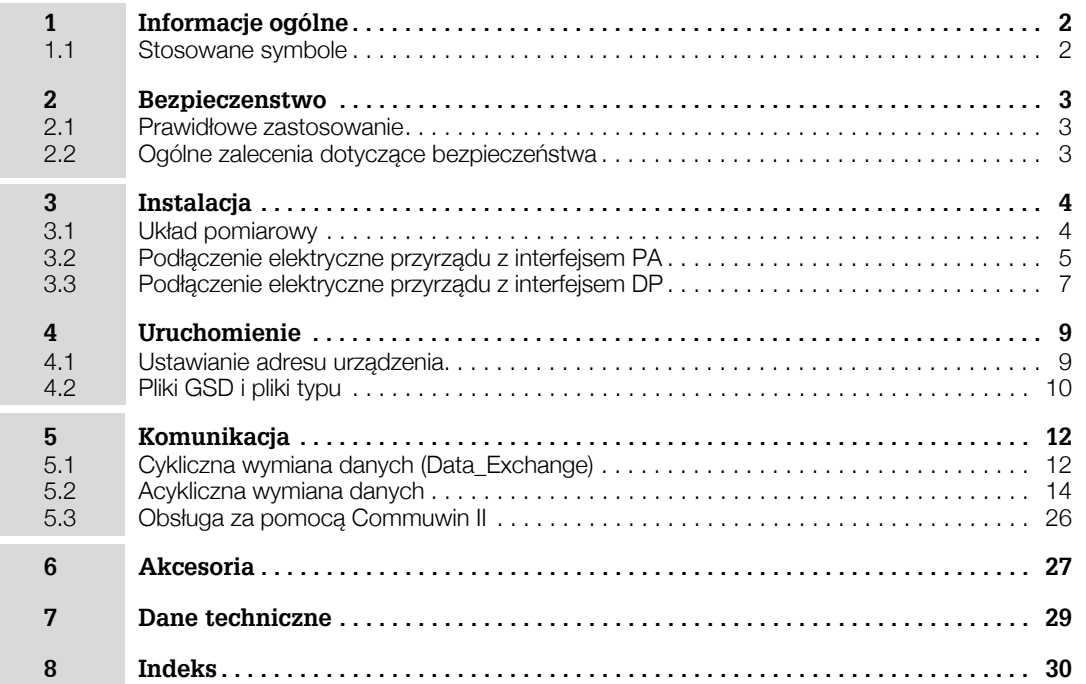

# **1 Informacje ogólne**

Niniejsza instrukcja obsługi została opracowana z myślą o użytkownikach przetworników z rodziny Liquisys M CXM 223/253. Zawiera ona specyficzne informacje dotyczące przyrządów wyposażonych w interfejs PROFIBUS-PA (**Pro**cess **Fi**eld **Bus – P**rocess **A**utomation) umożliwiający automatyzację obiektów przemysłowych lub w interfejs PROFIBUS-DP (**Pro**cess **Fi**eldbus **D**ecentralized **P**eriphery) zoptymalizowany pod kątem efektywnej komunikacji między urządzeniami pomiarowymi i sterownikami pracującymi w konfiguracji rozproszonej.

Informacje dotyczące montażu oraz ogólnej obsługi przetworników dostępne są w odpowiednich Instrukcjach obsługi: BA 193C/07/pl (CLM 223/253) BA 194C/07/pl (CPM 223/253) BA 199C/07/pl (COM 223/253) BA 200C/07/pl (CUM 223/253) BA 214C/07/pl (CCM 223/253).

# **1.1 Stosowane symbole**

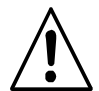

# **Ostrze¿enie:**

Symbol ten ostrzega użytkownika przed niebezpieczeñstwami, których zignorowanie może stać się przyczyną zarówno poważnego uszkodzenia przyrządu jak i doznania obrażeń przez obsługę.

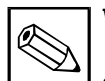

**Wskazówka:**

Symbol ten wskazuje istotne pozycje informacji.

Zignorowanie ich może powodować nieprawidłowe działanie przyrządu.

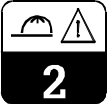

# **2 Bezpieczeñstwo**

# **2.1 Prawid³owe zastosowanie**

#### Obsługa za pomocą interfejsu PROFIBUS-PA

PROFIBUS jest otwartym standardem komunikacji obiektowej, zgodnym z normą DIN 19 245/ EN 50 170. Standard ten, opracowany z myślą o automatyzacji procesów przemysłowych, pozwala na podłaczenie do magistrali różnych przyrządów pomiarowych.

Technologia MBP zgodna z normą IEC 1158-2 gwarantuje bezpieczną transmisję sygnału. Urządzenia zgodne ze standardem PROFIBUS-PA mogą być obsługiwane za pomoca komputera PC z oprogramowaniem Commuwin II.

# 2.2 Ogólne zalecenia dotyczące bezpieczeństwa

## **Ostrze¿enie**

- Należy ściśle przestrzegać wskazówek i ostrzeżeń zawartych w niniejszej instrukcji obsługi.
- Należy również ściśle stosować się do wskazówek i ostrzeżeń zawartych w Instrukcji obsługi danego przetwornika (193C, 194C, 199C, 200C, 214C).

# **3 Instalacja**

# **3.1 Uk³ad pomiarowy**

Kompletny układ pomiarowy składa się z:

- Przetwornika Liquisys M CXM 223/253-xx3
- Modułu segment coupler (tylko przy podłączeniu do sieci PROFIBUS-PA)
- Sterownika programowalnego PLC lub komputera PC z interfejsem PROFIBUS i programem Commuwin II
- Terminatora magistrali PROFIBUS-PA
- Okablowania, włączając moduł dystrybucyjny.

Maksymalna ilość przetworników jaką można podłączyć do jednego segmentu magistrali, zależy od pobieranej przez nie mocy, mocy łącznika segmentów oraz wymaganej długości magistrali.

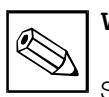

# **Wskazówka:**

Szczegółowe informacje dotyczące działania oraz podłączenia systemu PROFIBUS dostępne są w Karcie katalogowej TI 260F/00/pl, którą można uzyskać na życzenie w lokalnym biurze Endress+Hauser (adresy: patrz tylna okładka niniejszej Instrukcji).

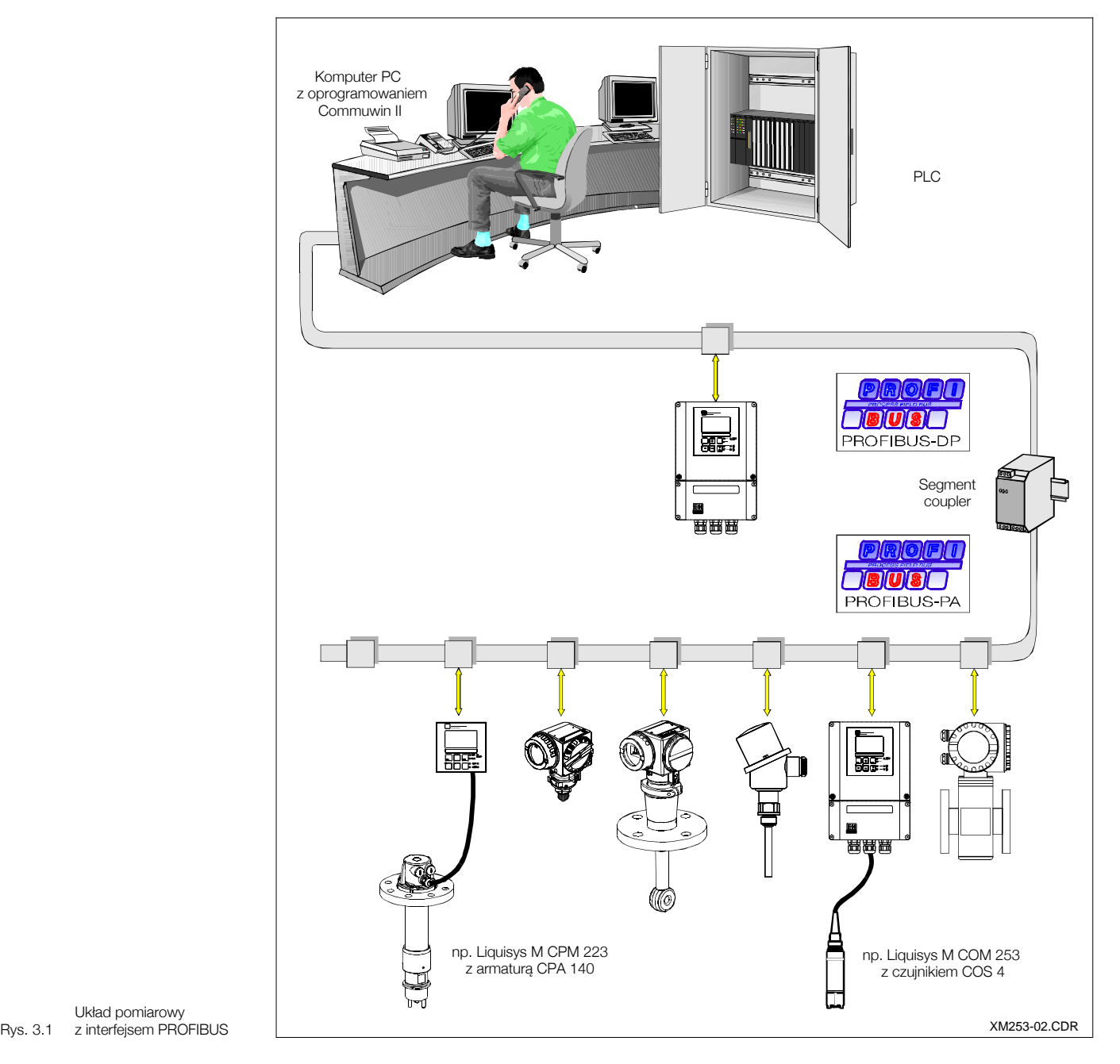

Układ pomiarowy

 $PA_{+}$  PA

**THE REAL** 

h

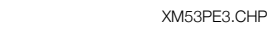

# **3.2 Pod³¹czenie elektryczne przyrz¹du z interfejsem PA**

#### Podłączenie przewodu magistrali do przyrządu w obudowie obiektowej

Podłączenie przewodu magistrali do przyrządu w obudowie obiektowej może być zrealizowane przy użyciu wtyku M12 lub bez niego. Podłączenia należy dokonać w następujący sposób:

- Odkręcić cztery wkręty imbusowe i zdjąć pokrywę przyrządu.
- Przeprowadzić przewód przez wprowadzenie w przedziale podłączeniowym.
- Podłączyć żyły przewodu magistrali do odpowiednich zacisków, zgodnie z poni¿szym rysunkiem. Odwrócenie polaryzacji przy podłaczaniu żył PA+ i PA- nie ma wpływu na działanie.
- Dokrecić wprowadzenie przewodu.

 $PA_+$   $\vee$   $PA$ 

Þ

ekran

54 55 56 51 52 53 57 58 59 47 48 49 41 42 43

999999999999999

1999999999

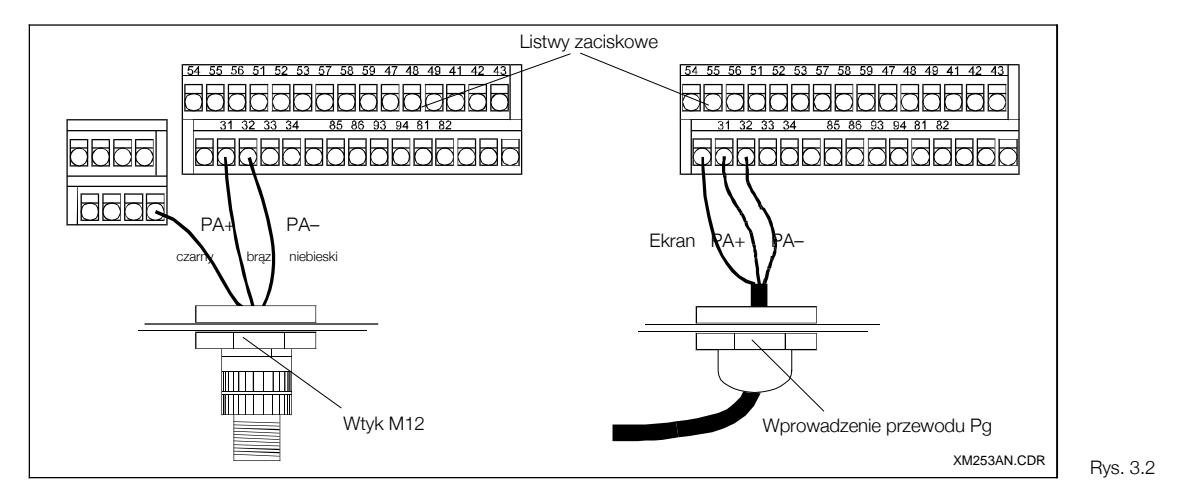

*Pod³¹czenie przewodu magistrali do przetwornika Liquisys M-PA CPM 253 / indukcyjnego CLM 253 / COM 253 / CUM 253 / CCM 253 w obudowie obiektowej*

*z lewej: Pod³¹czenie przy u¿yciu wtyku M12* 

*z prawej: Pod³¹czenie bez wtyku M12*

Wtyk M12 Wprowadzenie przewodu Pg

*magistrali do konduktometrycznego przetwornika Liquisys M-PA CLM 253 w obudowie obiektowej*

*Pod³¹czenie przewodu*

*z lewej: Pod³¹czenie przy u¿yciu wtyku M12*

*z prawej: Pod³¹czenie bez wtyku M12*

XM253AN.CDR

റററ ല

Rys. 3.3

#### Podłączenie różnych przyrządów w obudowach obiektowych

brązowy nieb. czarny COOOOOO E

54 55 56 51 52 53 57 58 59 47 48 49 41 42 43

999999999999999

199999999

85 86 93

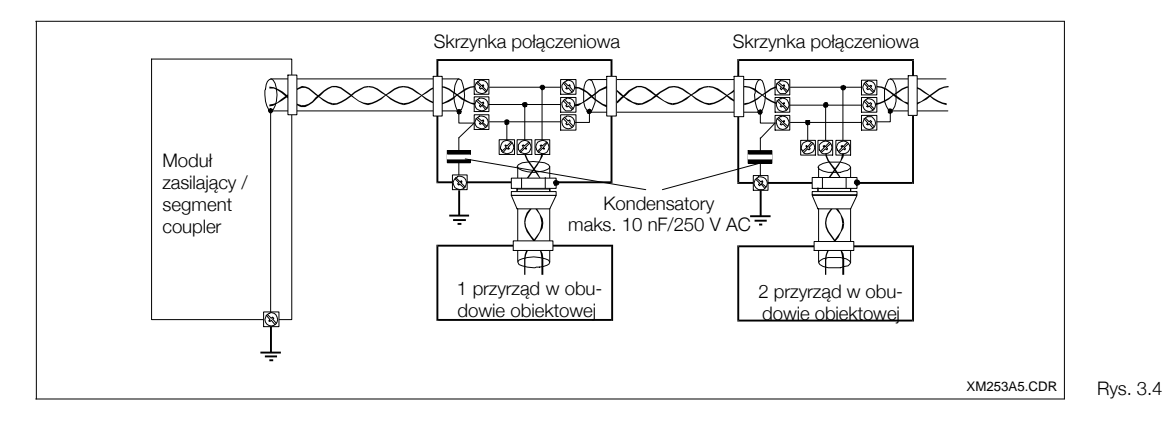

*Pod³¹czenie ró¿nych* przyrządów w obudo*wach obiektowych*

#### Podłączenie przewodu magistrali do przyrządu do zabudowy tablicowej

W przypadku przyrządu do zabudowy tablicowej, przewód magistrali podłączany jest bezpośrednio do listwy zaciskowej znajdującej się z tylu przyrządu.

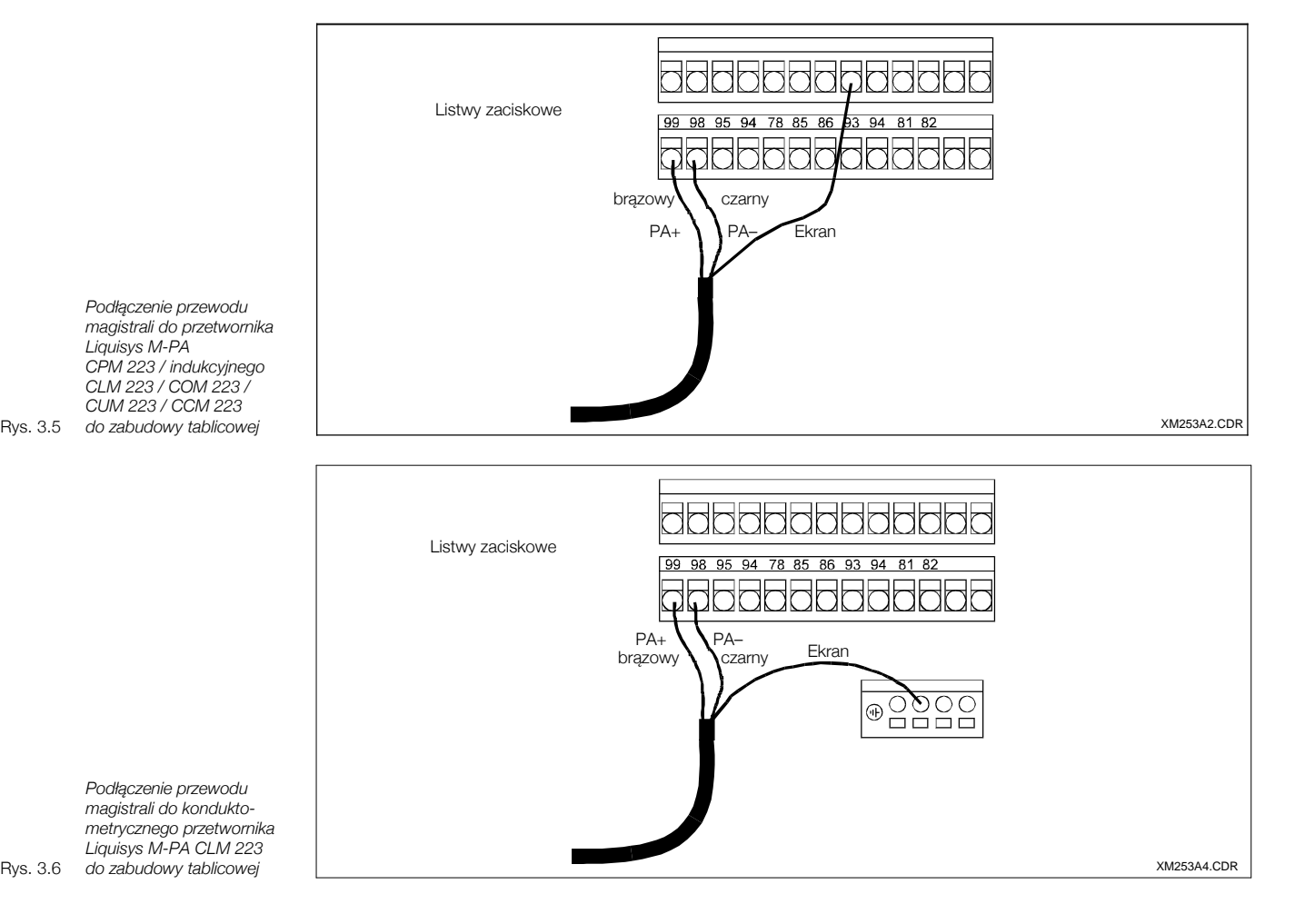

#### **Podlaczenie kilku przyrzadów do zabudowy tablicowej**

Celem podłączenia do magistrali kilku przyrządów do zabudowy tablicowej, podłączenie musi być zrealizowane zgodnie z poniższym rysunkiem.

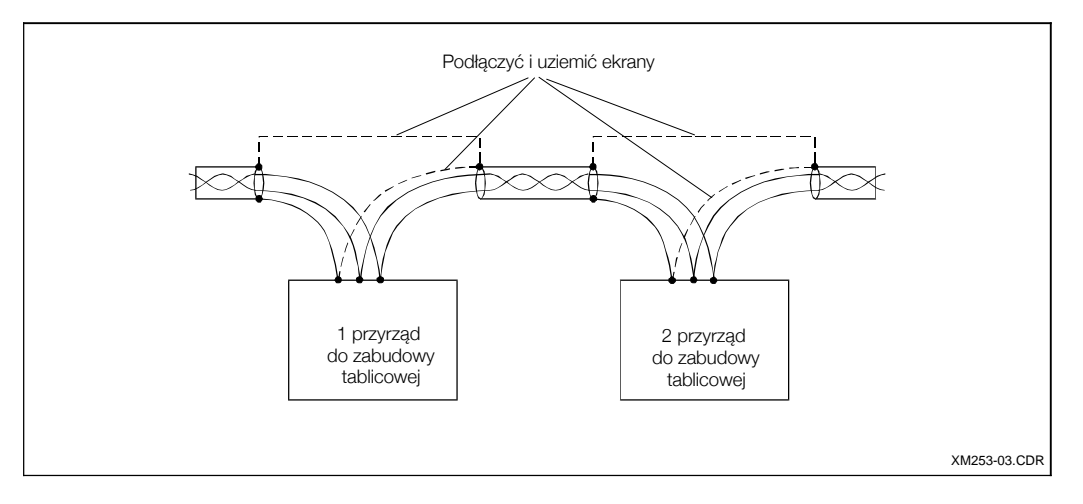

*Pod³¹czenie kilku przyrz¹dów do zabudowy*

Rys. 3.7 *tablicowej*

# **3.3 Pod³¹czenie elektryczne przyrz¹du z interfejsem DP**

Podłączenie przewodu magistrali do przyrządu w obudowie obiektowej

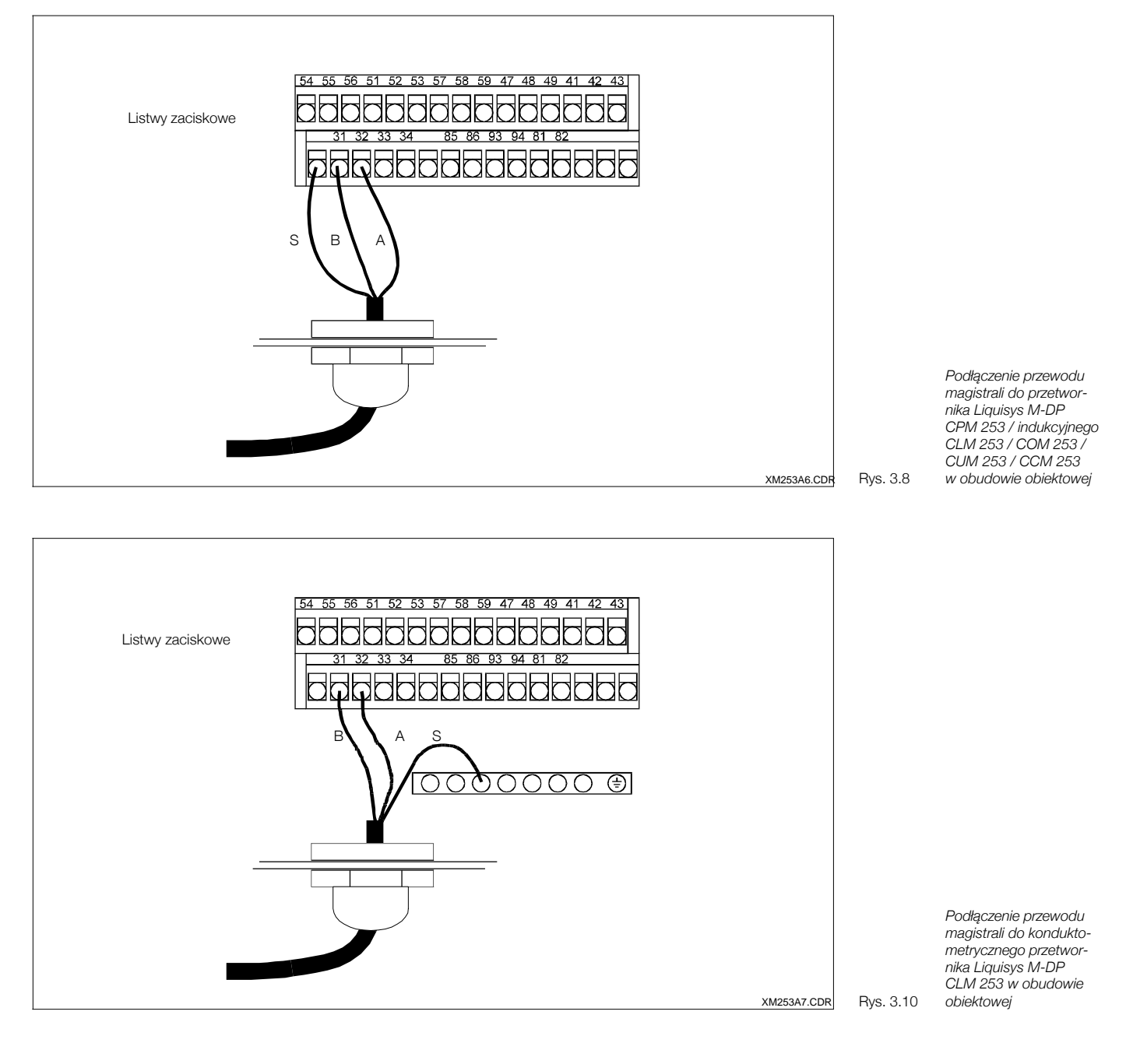

#### **Terminator magistrali**

Dla każdego podłączonego przyrządu należy zamontować terminator.

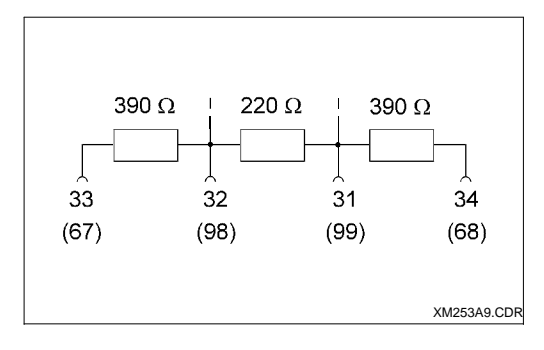

XM253A9.CDR Rys. 3.9 *Terminator magistrali*

## Podłączenie przewodu magistrali do przyrządu do zabudowy tablicowej

W przypadku przyrządu do zabudowy tablicowej, przewód magistrali podłączany jest do złącza wtykowego zintegrowanego z ramą pokrywy.

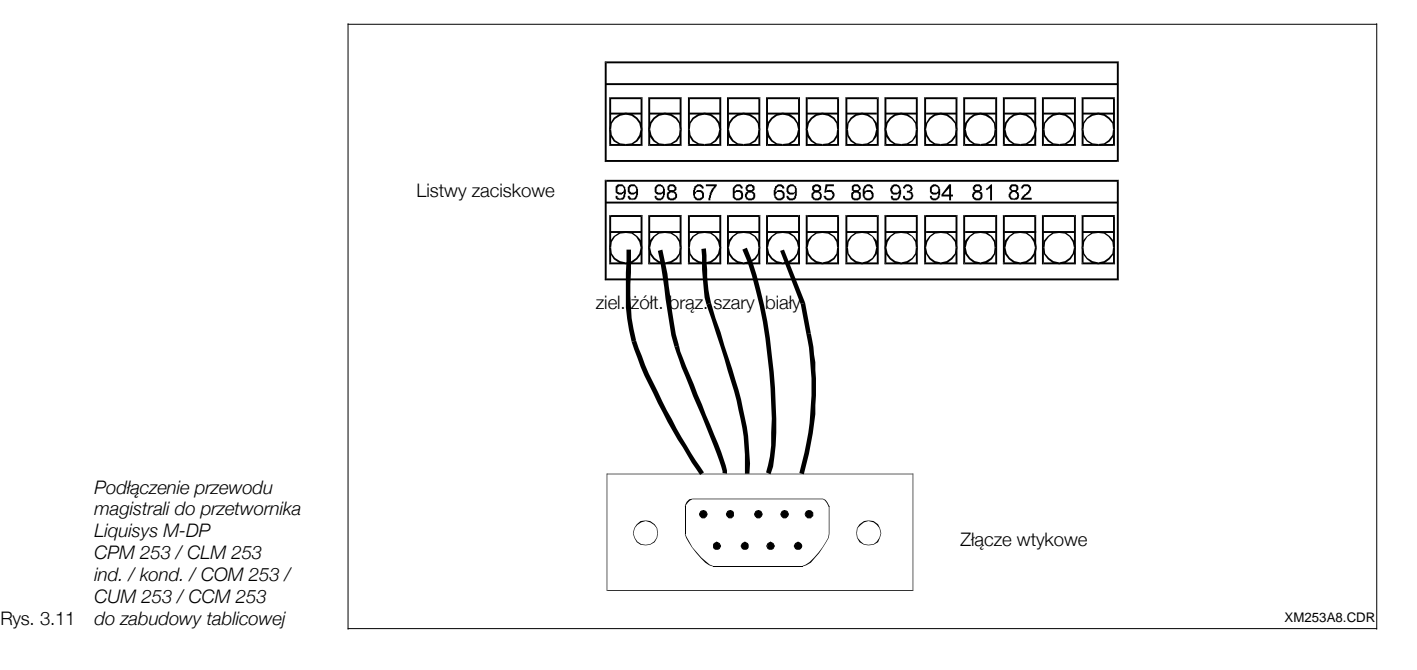

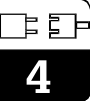

# **4 Uruchomienie**

# **4.1 Ustawianie adresu urz¹dzenia**

Każde urzadzenie podłaczone do sieci PROFIBUS-PA musi mieć przydzielony adres. Jeżeli adres nie zostanie ustawiony prawidłowo, urządzenie nie będzie rozpoznawane przez system sterowania procesem.

Wszystkie urządzenia dostarczane są z fabrycznie ustawionym adresem 126. Adres ten może być wykorzystany przy podłaczeniu urzadzenia do sieci PROFIBUS-PA i kontroli jego działania. Następnie adres ten musi zostać zmieniony, aby umożliwić podłaczenie innych urzadzeń do sieci. Adres przyrzadu może być ustawiony poprzez

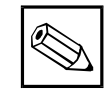

# **Wskazówka:**

Zakres prawidłowych adresów urzadzeń: 0 ... 126.

- W danej sieci PROFIBUS-PA, dany adres może być przypisany tylko do jednego urządzenia.
- Symbol podwójnej strzałki ukazujący się na wyświetlaczu sygnalizuje aktywną komunikację poprzez interfejs PROFIBUS.

- obsługe lokalna
- interfejs PROFIBUS
- mikroprzełączniki przyrządu.

## Ustawianie adresu urządzenia poprzez obsługę lokalną (ustawienie programowe)

Adres przyrządu ustawiany jest za pomocą przycisków, w polu I1 w grupie funkcji INTERFACE *[INTERFEJS]*.

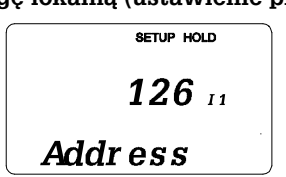

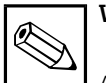

# **Wskazówka:**

Adres może być ustawiony programowo tylko wówczas, jeśli mikroprzełacznik nr 8 ustawiony jest w pozycji ON. Jest to ustawienie fabryczne tego mikroprzełącznika, przedstawione na rysunku obok.

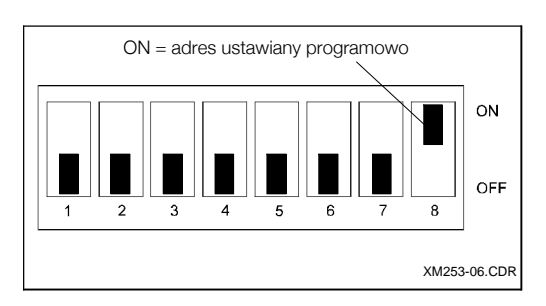

## Ustawianie adresu urządzenia poprzez interfejs PROFIBUS

Adres urzadzenia jest ustawiany poprzez usługę Set Slave Adr *[Ustaw adres slave]*.

### Ustawianie adresu przyrządu za pomocą mikroprzełączników (ustawienie sprzętowe)

Mikroprzełaczniki znajduja się na module elektroniki powyżej wskaźnika. Procedura ustawiania adresu jest nastepujaca:

- Przyrzad w obudowie obiektowei:
- **–** Odkrecić cztery wkrety imbusowe i zdjąć pokrywę. Moduł elektroniki z mikroprzełącznikami znajduje się pod pokrywą przyrządu.
- Przyrząd do zabudowy tablicowej:
- **–** Mikroprzełączniki dostępne są poprzez szczelinę powyżej wskaźnika.
- Ustawić adres urzadzenia (0 ... 126) na przełącznikach nr 1 ... 7, np.  $18 = 2 + 16$ .
- Celem uaktywnienia adresu urządzenia ustawionego za pomocą mikroprzełączników → ustawić mikroprzełacznik nr 8 w pozycji OFF.
- W przypadku przyrządu w obudowie obiektowej, ponownie zamknąć pokrywę.

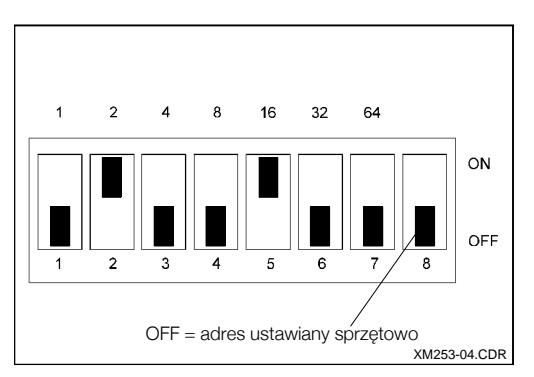

# **4.2 Standaryzowany opis urz¹dzeñ (pliki GSD i pliki typu)**

Plik zawierający opis urządzenia (GSD) konieczny jest do konfiguracji sieci PROFIBUS-DP. Plik GSD (prosty plik tekstowy) opisuje np. predkości transmisji wspierane przez urządzenie lub typ i format bloku wymiany danych przesyłanych z urządzenia do PLC.

Każde urządzenie posiada numer identyfikacyjny ID przydzielony przez Organizacjê Użytkowników PROFIBUS (PNO). Numer ten zawarty jest w nazwie pliku (GSD).

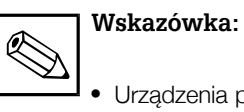

Urzadzenia produkcji Endress+Hauser zawsze posiadają numer identyfikacyjny ID: "15XX"*.*

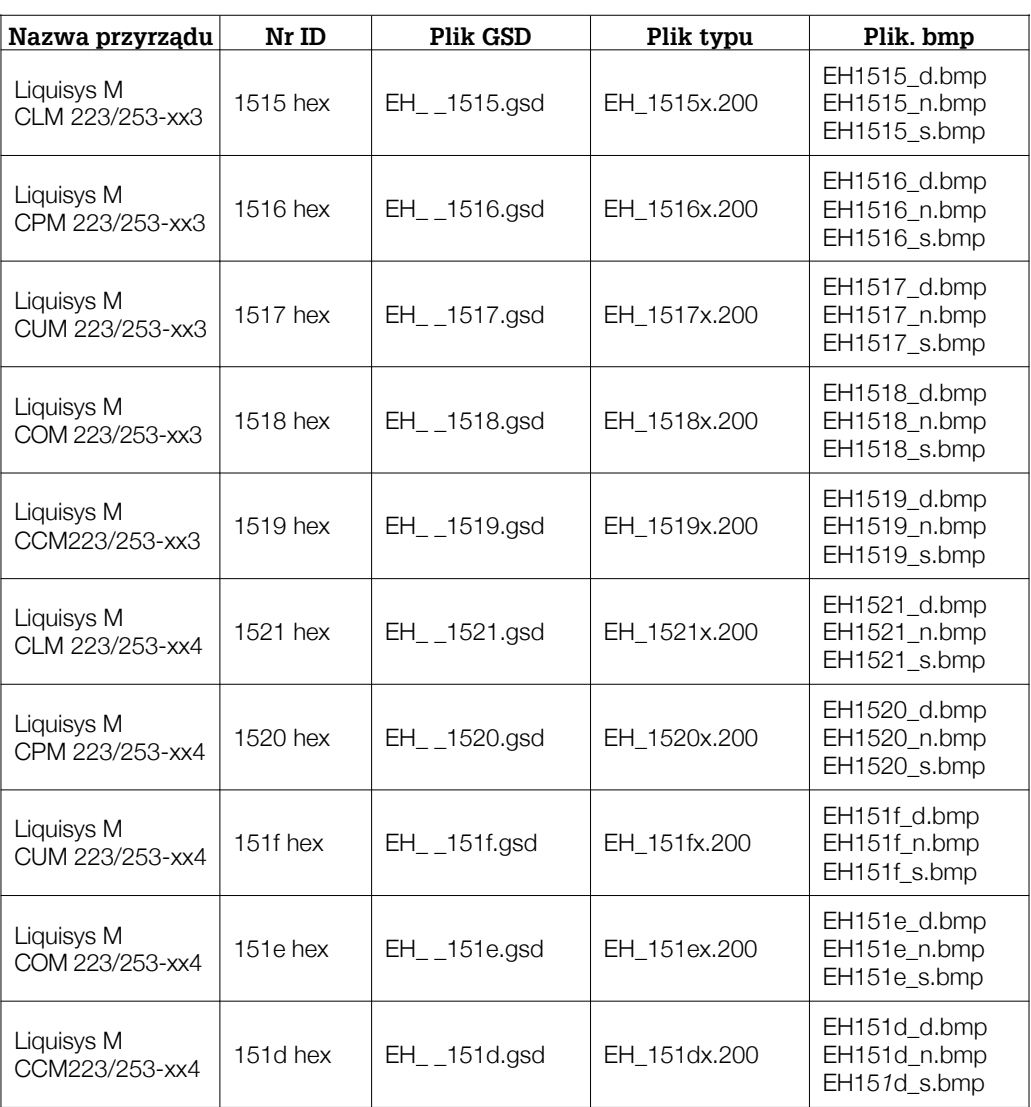

Pliki GSD dla urządzeń prod. Endress+Hauser można uzyskać w następujący sposób:

*–* poprzez Internet:

E+H: **http://www.endress.com** (Product Avenue → Download  *Street* → Field Communication Street) *PNO:* **http://www.profibus.com**

(GSD library)

#### *–* na dyskietce z E+H: **kod zam. 943157-0000**

Dane zawarte w pliku pobranym poprzez Internet i na dyskietce:

- Wszystkie pliki GSD Endress+Hauser
- Wszystkie pliki .bmp Endress+Hauser
- Użyteczne informacje dotyczące urządzeń

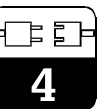

# **Wykorzystanie plików GSD / plików typu**

Pliki GSD należy skopiować do określonego podkatalogu oprogramowania konfiguracyjnego PROFIBUS-DP w sterowniku PLC użytkownika.

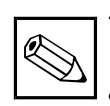

#### **Wskazówka:**

- W przypadku oprogramowania narzêdziowego STEP7 sterowników PLC S7-300/400 prod. Siemens, podkatalogiem w którym należy zapisać pliki konfiguracyjne jest \siemens\step7\s7data\gsd.
- Jeśli wykorzystywane jest niestandardowe oprogramowanie narzędziowe, informacje o wymaganym katalogu należy uzyskać od producenta danego PLC.
- W przypadku sterowników PLC S5 i konfiguracji sieci PROFIBUS-PA przy użyciu oprogramowania narzêdziowego COM ET200, wymagane są pliki typu (pliki x.200).
- Katalog GSD zawiera podkatalog, w którym przechowywane są pliki GSD o standardowym formacie identyfikacji (0x94). Przykładowo, tego typu pliki GSD przewidziane są dla sterowników PLC5 produkcji Allen-Bradley.

# **5 Komunikacja**

Przetwornik Liquisys M CXM 223/253 dostarcza wartości mierzone poprzez usługę cyklicznej wymiany danych, zgodnie z protokołem PROFIBUS-DP. Pozostałe parametry udostępniane są za pomocą usługi acyklicznej wymiany danych.

# **5.1 Cykliczna wymiana danych (Data\_Exchange)**

Usługa Data\_Exchange umożliwia odczyt przez PLC danych wejściowych z przetwornika Liquisys M CXM 223/253. Struktura cyklicznego telegramu danych w przypadku maksymalnej konfiguracji Liquisys M CXM 223/253 jest następująca:

#### **Maksymalna konfiguracja Liquisys M CXM 223/25**

#### **Standard IEEE 754 zapisu liczb zmiennoprzecinkowych**

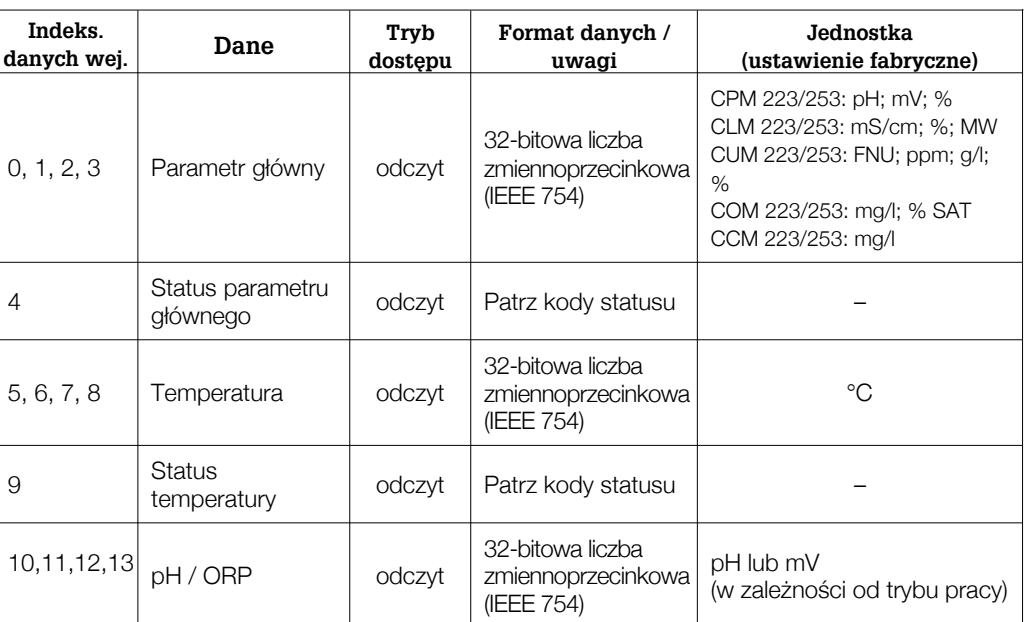

## Tab. 5.1 *Maksymalna konfiguracja*

| D15      |               | D14   D13   D12   D11   D10   D9 |                                                                                                    |       |       |       | D <sub>8</sub> | D7    | D <sub>6</sub> | D <sub>5</sub> | D4       | D <sub>3</sub> | D <sub>2</sub> |          | D0                        |
|----------|---------------|----------------------------------|----------------------------------------------------------------------------------------------------|-------|-------|-------|----------------|-------|----------------|----------------|----------|----------------|----------------|----------|---------------------------|
| S        | Wykładnik (E) |                                  |                                                                                                    |       |       |       |                |       | Mantysa (F)    |                |          |                |                |          |                           |
|          | $2^i$         | 26                               | $2^5$                                                                                                    | $2^4$ | $2^3$ | $2^2$ | 2 <sup>1</sup> | $2^0$ | $2^{-1}$       | $12^{-2}$      | $2^{-3}$ | $12^{-4}$      | $2^{-5}$       | $2^{-6}$ | $2^{-1}$                  |
|          | Mantysa (F)   |                                  |                                                                                                    |       |       |       |                |       |                |                |          |                |                |          |                           |
| $2^{-8}$ | $2^{-9}$      |                                  | $2^{-10}$ $2^{-11}$ $2^{-12}$ $2^{-13}$ $2^{-14}$ $2^{-15}$ $2^{-16}$ $2^{-17}$ $2^{-18}$ $2^{-19}$ $2^{-20}$ $2^{-21}$ $2^{-22}$ |       |       |       |                |       |                |                |          |                |                |          | $\frac{1}{2}$   $2^{-23}$ |

*Standard IEEE 754 zapisu liczb zmiennoprzecin-*

Tab. 5.2 *kowych*

Przetwornik Liquisys M CXM 223/253 wykorzystuje podzbiór kodów statusu zdefiniowany przez Organizacjê U¿ytkowników PROFIBUS (PNO). (Patrz równie¿: Specyfikacja PNO "Profil PROFIBUS-PA dla urządzeń sterujacych procesem; Wymagania ogólne V2.0".)

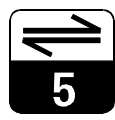

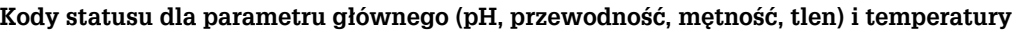

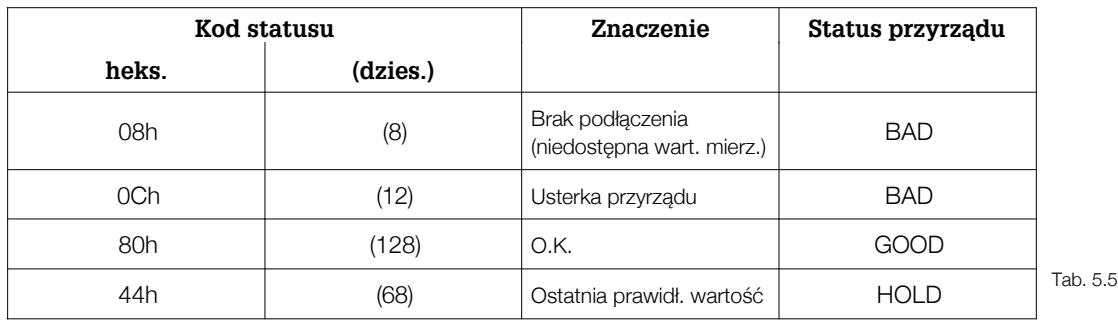

*Kody statusu dla parametru g³ównego i temperatury*

Jeżeli nie jest konieczne wykorzystywanie wszystkich danych cyklicznych dostarczanych przez Liquisys M CXM 223/253, istnieje możliwość wyeliminowania poszczególnych bloków danych z telegramu cyklicznego. Można tego dokonać za pomocą łańcucha danych konfiguracyjnych (Chk\_Cfg) poprzez oprogramowanie PLC. Uaktywnione powinny zostaæ tylko bloki danych aktualnie przetwarzanych przez system. Zapewni to lepszą przepustowość danych w sieci PROFIBUS.

W przypadku przetwornika Liquisys M CXM 223/253, do cyklicznej wymiany można uaktywnić dwa bloki danych. Wymagana w tym celu konfiguracja danych przedstawiona jest w poni¿szej tabeli (h oznacza heksadecymalny zapis liczby). Mo¿liwe jest równie¿ u¿ycie skróconego identyfikatora 94h. Jednak preferowany powinien być rozszerzony format, ponieważ zawiera on dodatkowe informacje umożliwiające interpretację danych.

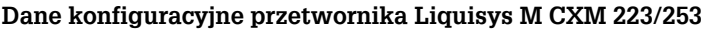

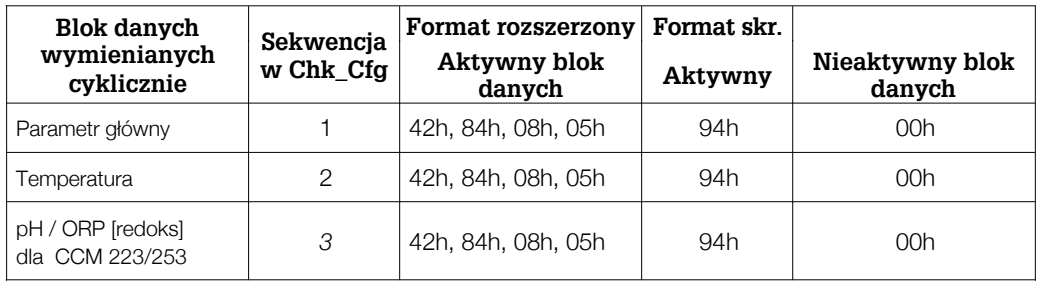

Tab. 5.3 *Dane konfiguracyjne*

Przykłady konfiguracji bloków danych dostępnych w przypadku przetwornika Liquisys M CXM 223/253:

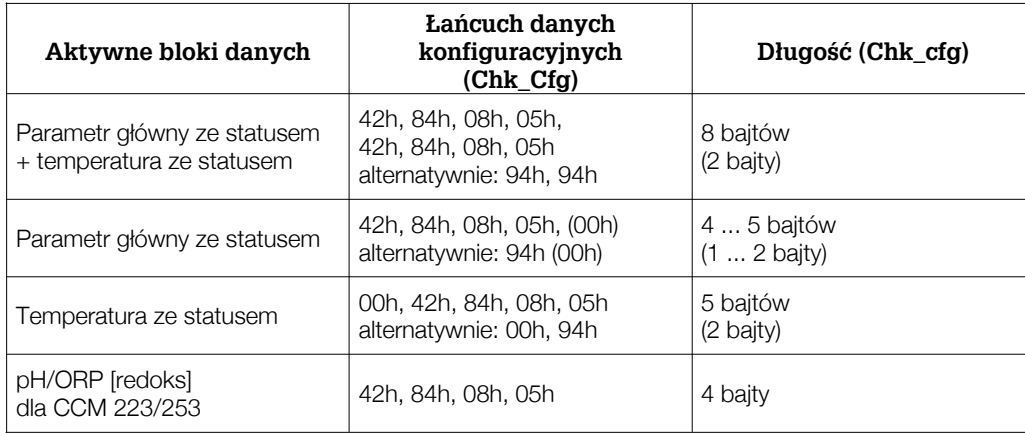

Tab. 5.4 *Przyk³ady konfiguracji*

Jeżeli w łańcuchu danych konfiguracyjnych, za nieaktywnymi blokami danych występują kolejne dane konfiguracyjne, celem zachowania zgodności pozycji nieaktywne bloki musza być identyfikowane poprzez zero (znacznik rezerwy). Zera występujące na końcowych pozycjach można pominąć.

# **5.2 Acykliczna wymiana danych**

Usługa acyklicznej wymiany danych wykorzystywana jest do parametryzacji i kalibracji urządzeń poprzez sieć lub w celu wizualizacji wartości mierzonych, które nie sa przesyłane w trybie transmisji cyklicznej.

Oprogramowanie przetwornika Liquisys M CXM 223/253 obejmuje Bok fizyczny zawierający dane charakteryzujace przyrzad, takie jak np. oznaczenie punktu pomiarowego (tag), numer wersji oprogramowania, itd., oraz blok zawierający dane specyfikowane przez producenta, wykorzystywane do obsługi przyrządu.

Zasadniczo, istnieje różnica w podłączeniu stacji Master Klasy 1 i Klasy 2. Przetwornik Liquisys M umożliwia podłączenie wyłącznie stacji Master Klasy 2.

- Przetwornik Liquisys M umo¿liwia komunikacjê z dwoma stacjami Master Klasy 2. Oznacza to, że mogą mieć one dostęp do przetwornika w tym samym czasie. Należy jednak zapewnić konfiguracje, w której nie bedzie miała miejsca próba zapisu tych samych danych z obu stacji, gdyż w przeciwnym wypadku zagwarantowanie spójności danych nie jest możliwe.
- W cyklu odczytu parametrów, Master Klasy 2 wysyła do przyrządu obiektowego telegram zapytania, zawierający specyfikację adresu urządzenia, numer slotu (adres modułu), indeks (adres bloku danych przypisanego do modułu) oraz oczekiwanej długości rekordu danych. Jeśli dany rekord istnieje i posiada prawidłową długość (określana w bajtach), wówczas przyrząd obiektowy wysyła telegram odpowiedzi zawierający żądany rekord danych.
- W cyklu zapisu parametrów Master Klasy 2 wysyła adres urządzenia, numer slotu, indeks, długość rekordu (w bajtach) i rekord danych. Po zakończeniu zapisu przyrzad potwierdza wykonanie tej funkcji.

Blok zarzadzania urzadzeniem i Blok fizyczny sa identyczne dla wszystkich parametrów mierzonych. W kolejnych tabelach podany jest indeks ka¿dego z parametrów (wszystkie parametry znajduja się w slocie 1).

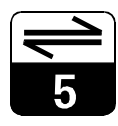

#### Lista slot / indeks dla parametrów zarządzania urządzeniem (device management) **i bloku fizycznego (Physical block)**

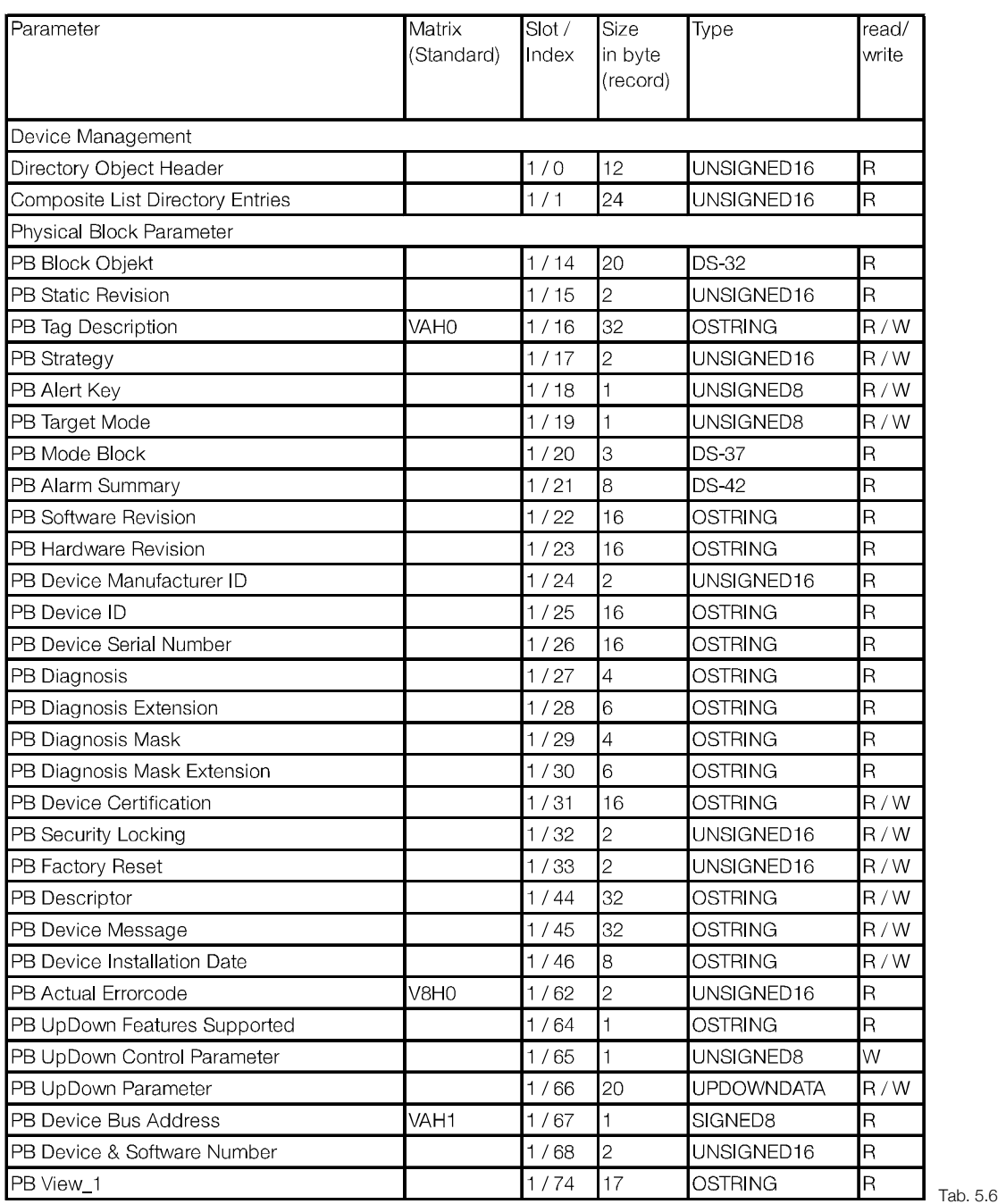

*Lista slot / indeks dla parametrów zarz¹dzania urz¹dzeniem i Bloku fizycznego*

# **Lista slot / indeks dla pomiaru pH / redoks**

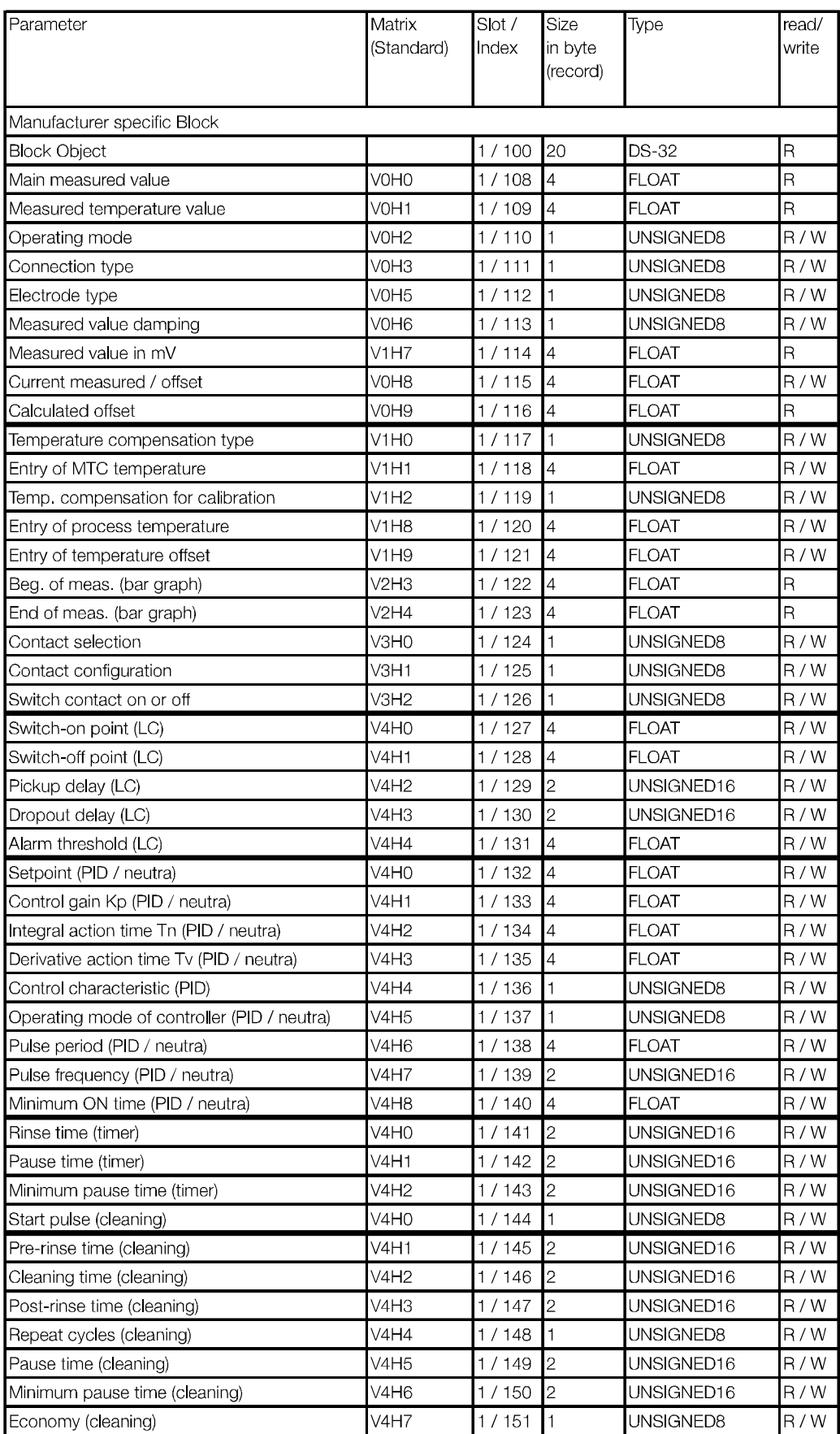

Tab. 5.7 *Wykaz slot / indeks dla pomiaru,pH / redoks*

16 Endress+Hauser

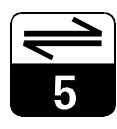

# **Lista slot / indeks dla pomiaru pH / redoks (cd.)**

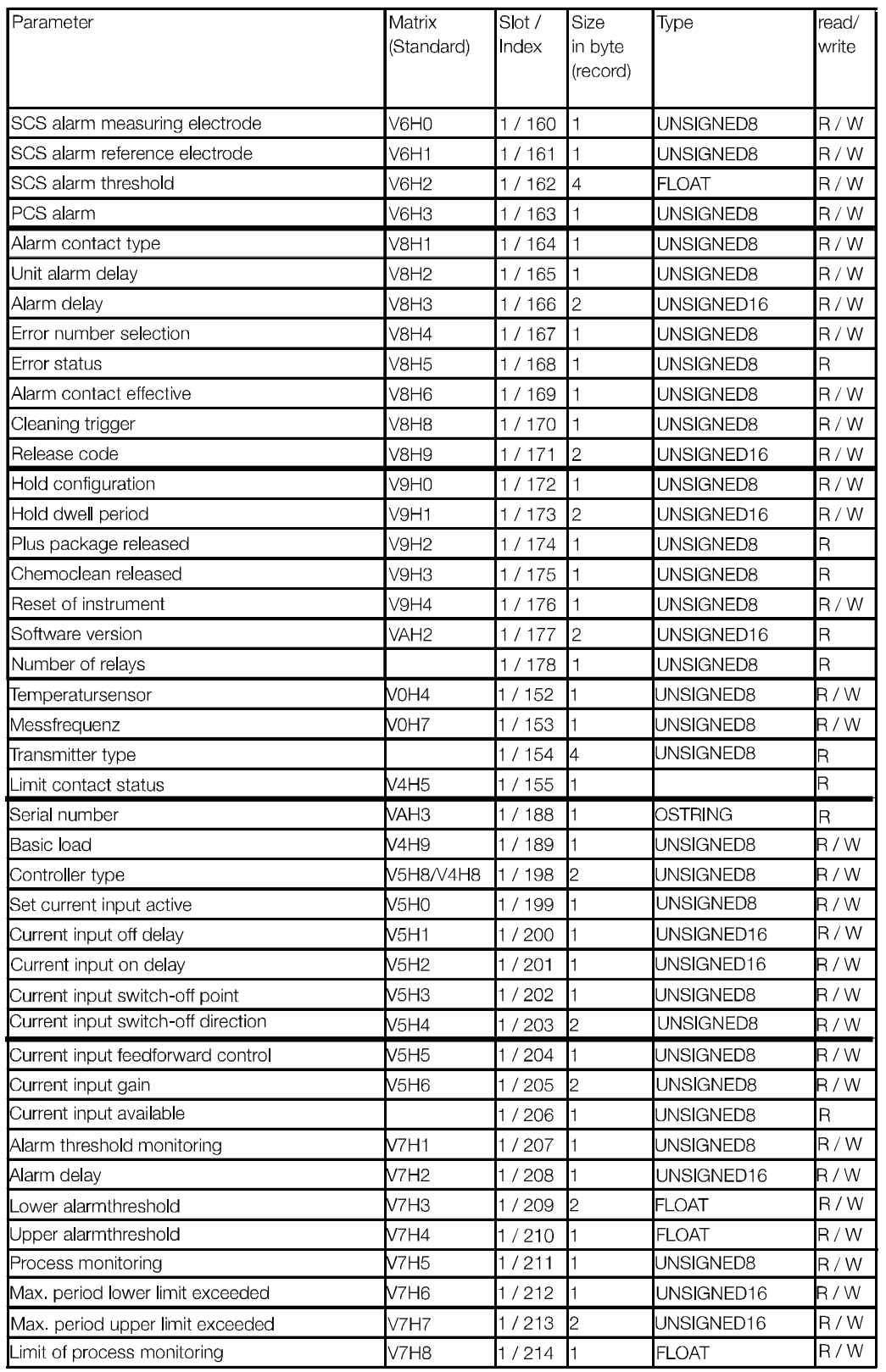

Tab. 5.8 *Lista slot indeks dla pomiaru pH / redoks (cd.)*

## Lista slot / indeks dla pomiaru przewodności

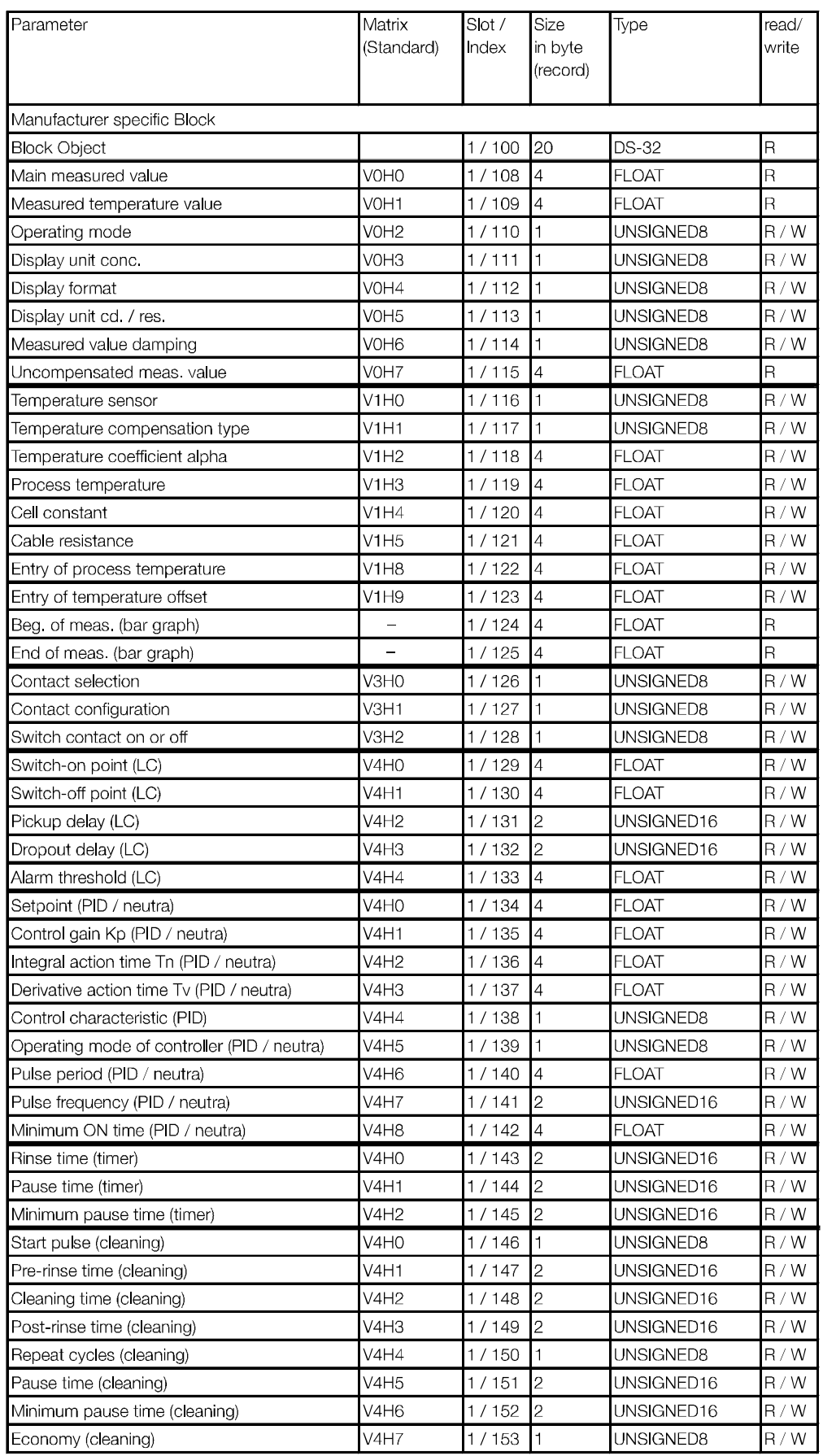

Tab. 5.9 *Lista slot / indeks dla pomiaru przewodnoœci*

18 Endress+Hauser

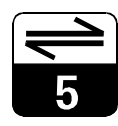

# **Lista slot / indeks dla pomiaru przewodnosci (cd.)**

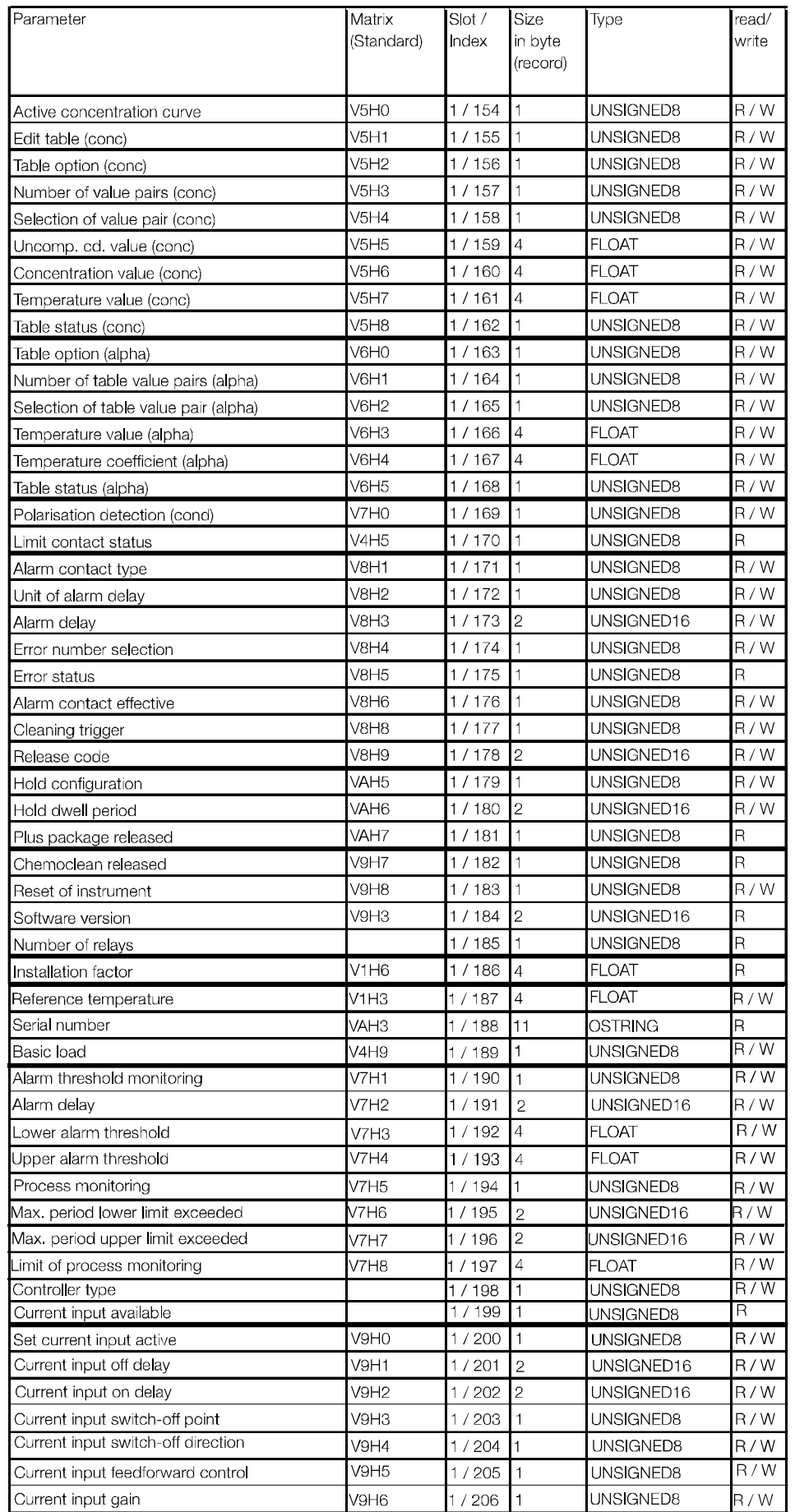

Tab. 5.10 pomiaru przewodności (cd.) *Lista slot / indeks dla*

# Lista slot / indeks dla pomiaru mętności

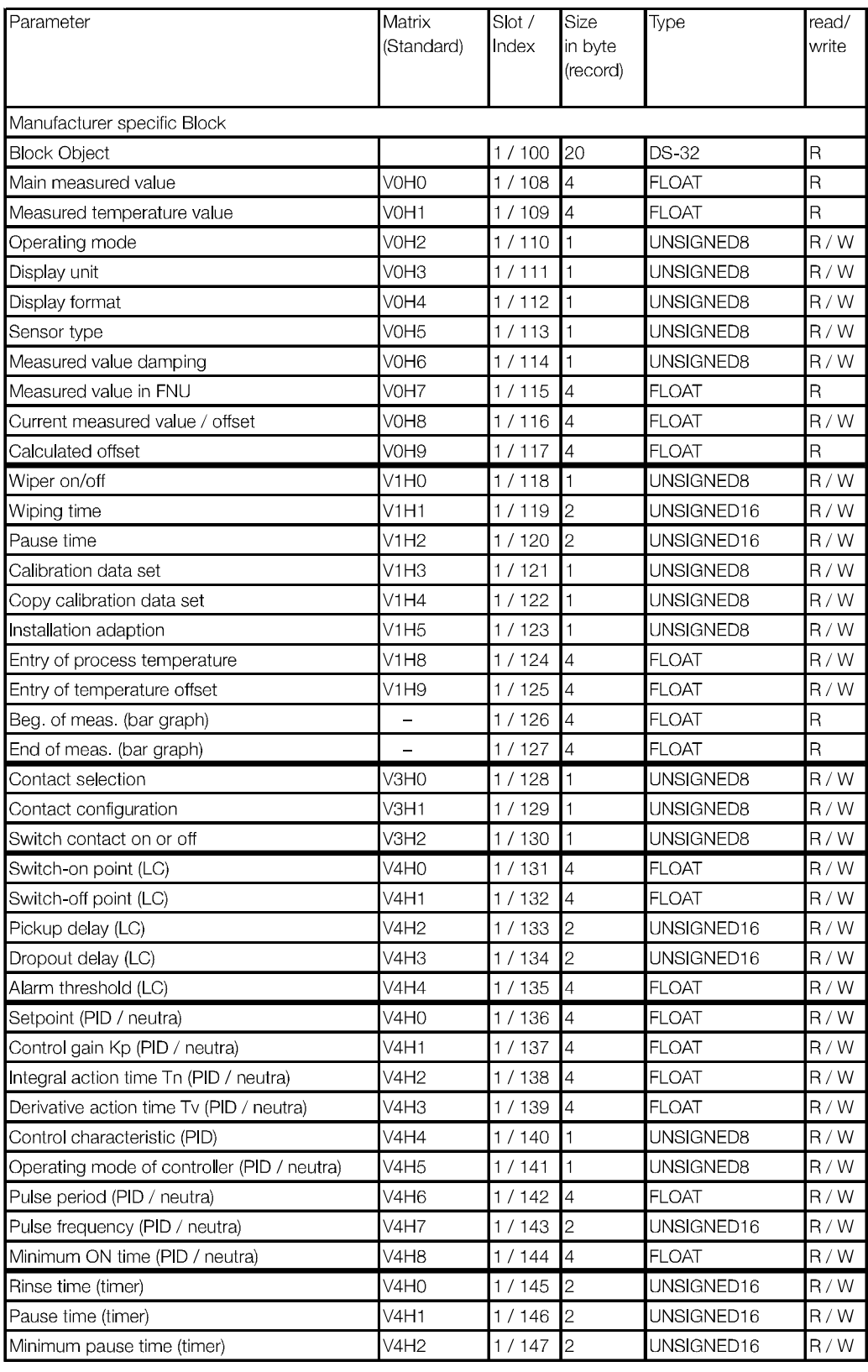

Tab. 5.11 *Lista slot / indeks dla pomiaru mêtnoœci*

20 Endress+Hauser

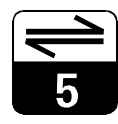

## Lista slot / indeks dla pomiaru mętności (cd.)

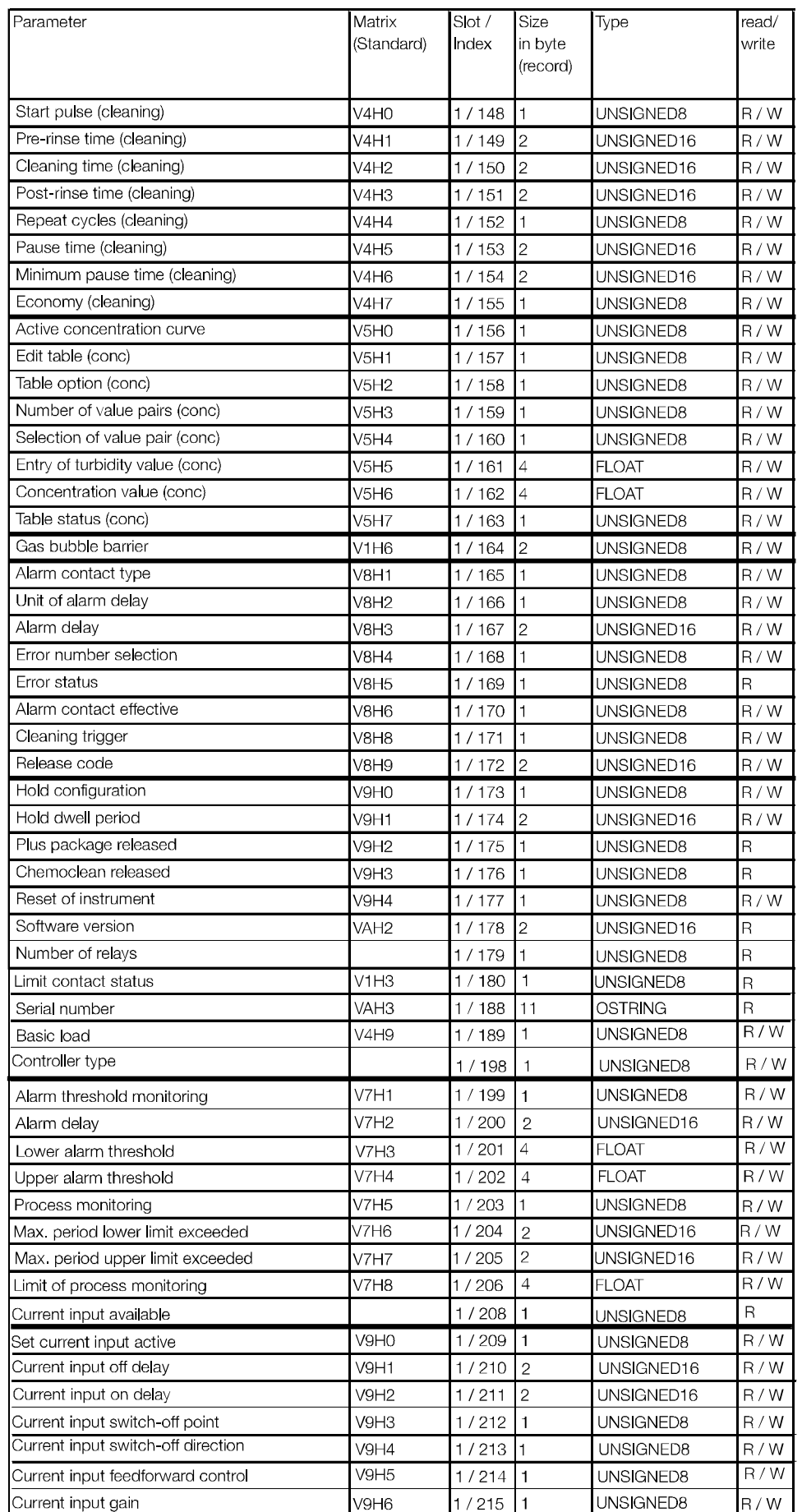

Tab. 5.12 *Lista slot / indeks dla pomiaru mêtnoœci (cd.)*

# **Lista slot / indeks dla pomiaru tlenu**

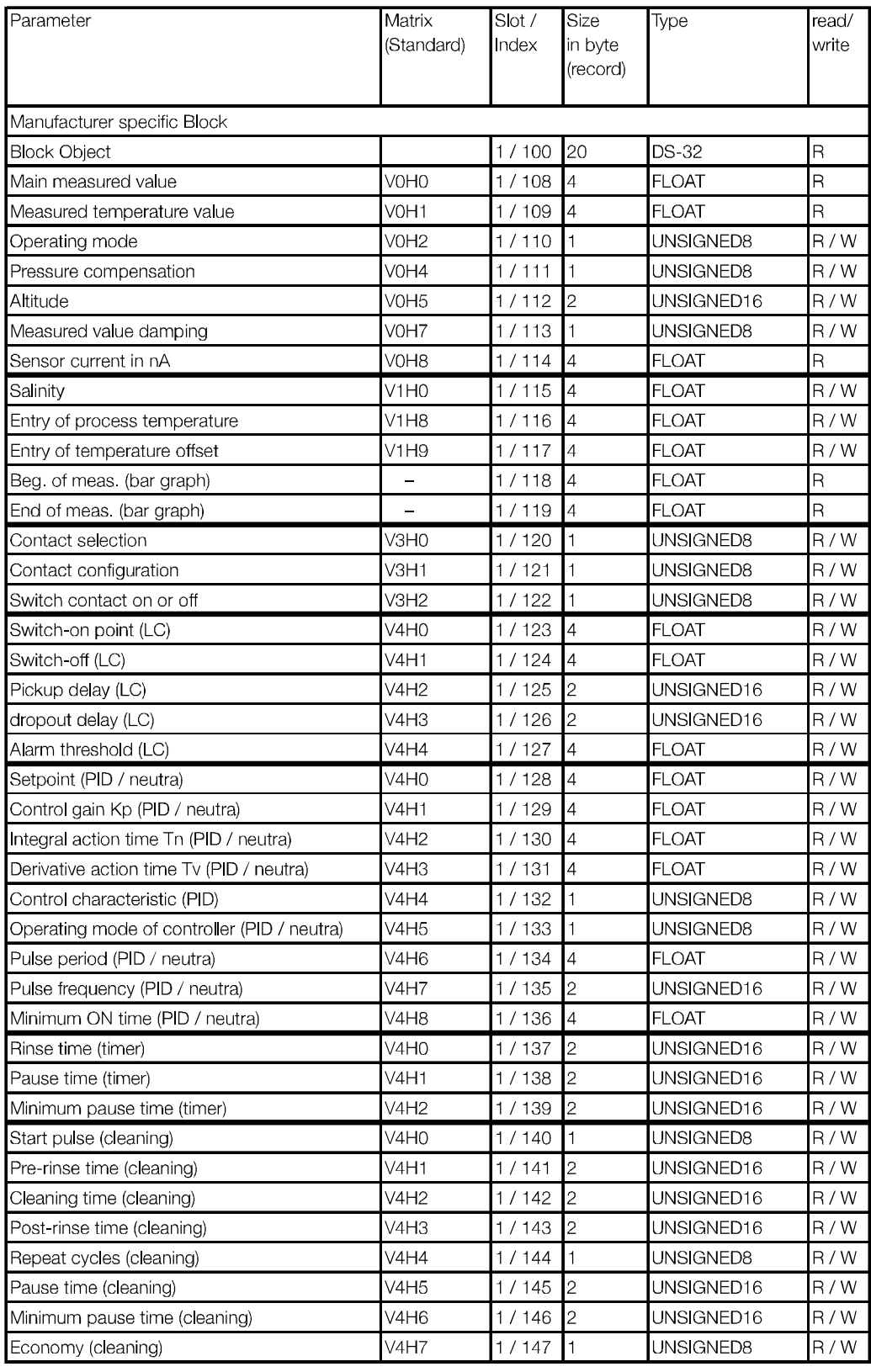

Tab. 5.13 *pomiaru tlenu Lista slot / indeks dla*

22 Endress+Hauser

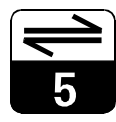

## **Lista slot / indeks dla pomiaru tlenu (cd)**

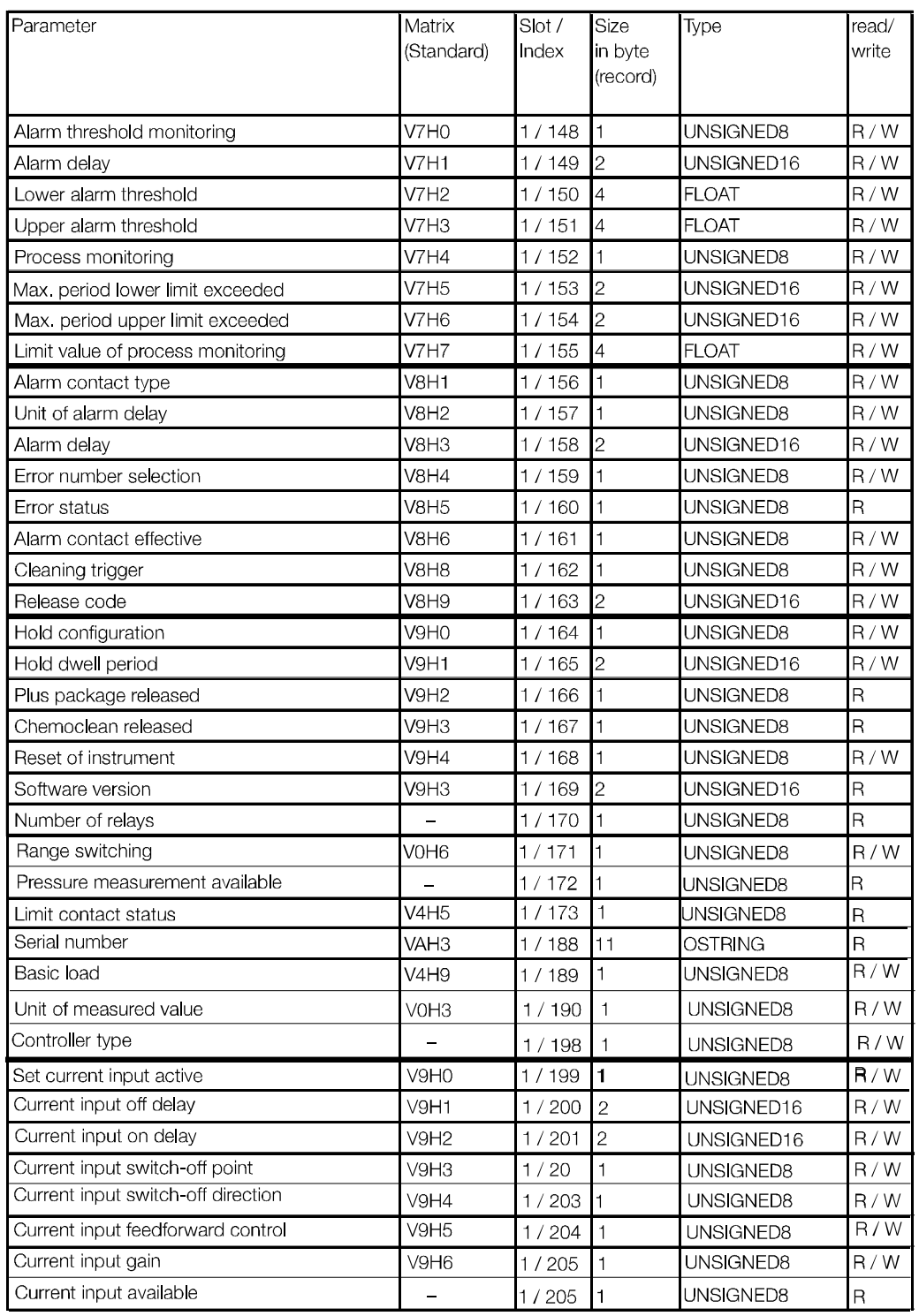

Tab. 5.14 *Lista slot / indeks dla pomiaru tlenu (cd)*

# **Lista slot / indeks dla pomiaru chloru**

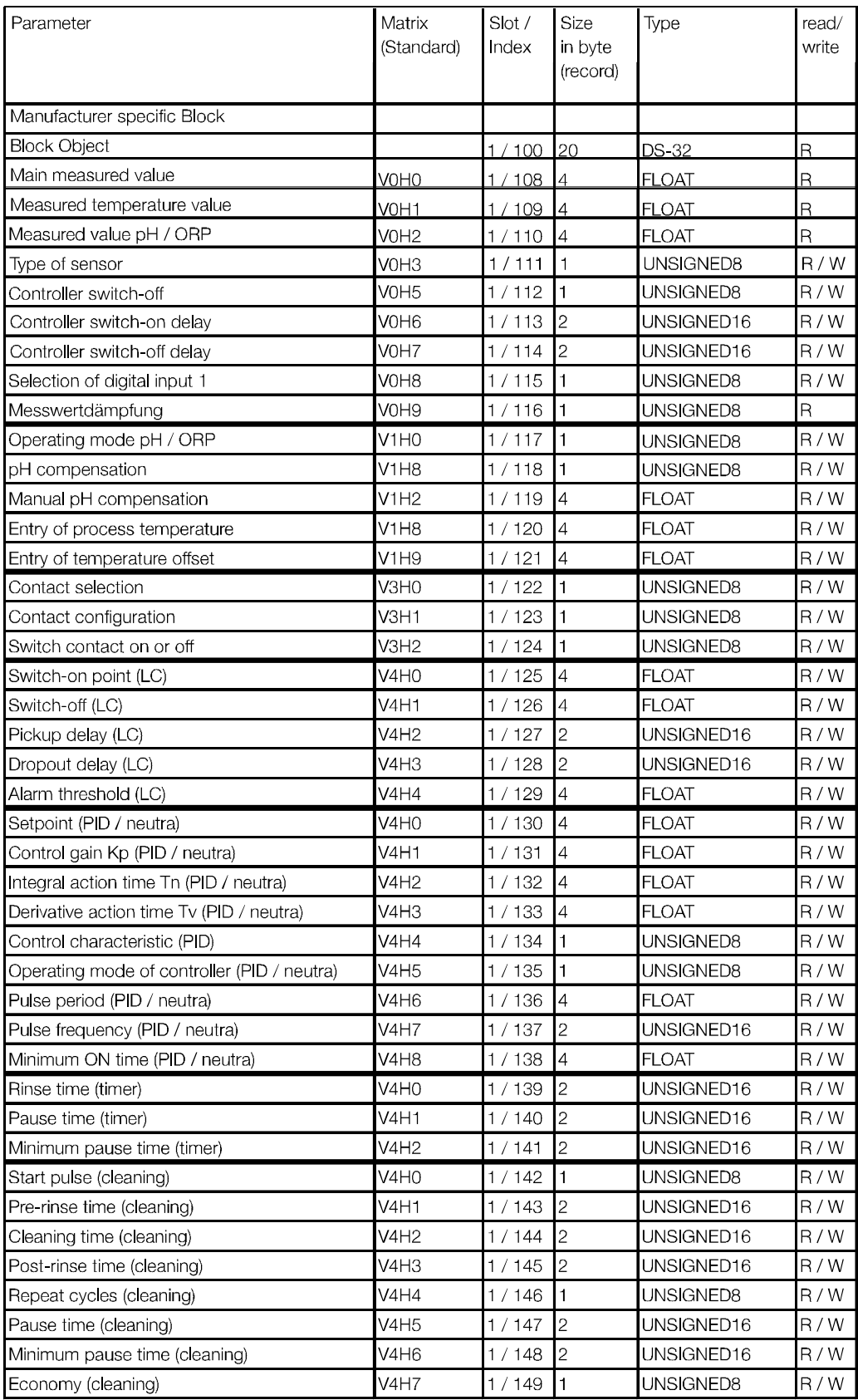

Tab. 5.15 *Lista slot / indeks dla pomiaru chloru*

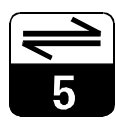

# **Lista slot / indeks dla pomiaru chloru (cd.)**

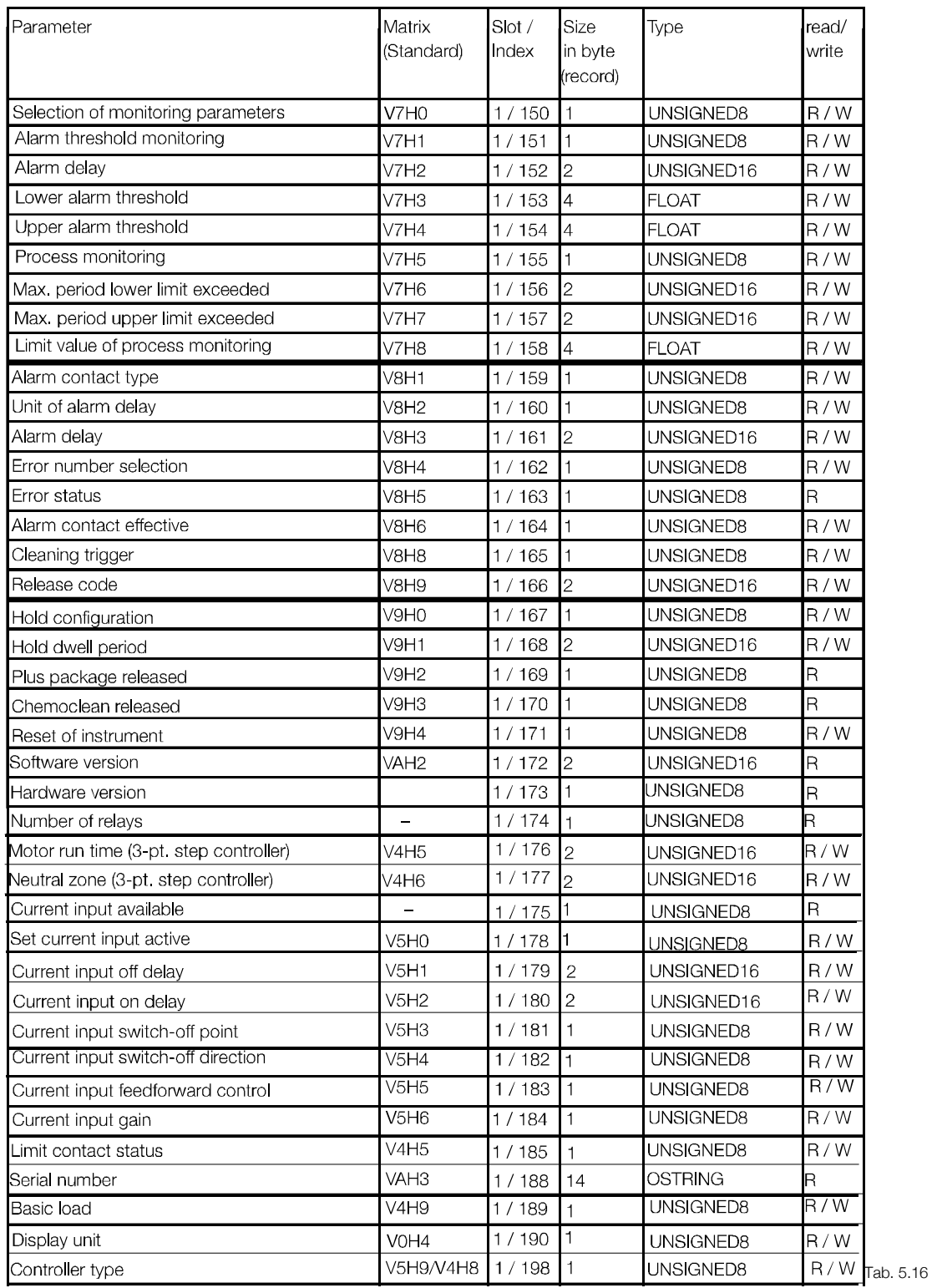

*Lista slot / indeks dla pomiaru chloru (cd.)*

# **5.3 Obs³uga za pomoc¹ Commuwin II**

Urządzenia z interfejsem PROFIBUS mogą być obsługiwane za pomocą oprogramowania Commuwin II. Połączenie z Commuwin II ustanawiane jest przez serwer PROFIBUS. Lista urządzeń wskazuje wszystkie urządzenia podłączone do wybranych segmentów magistrali. Parametry profilu konfigurowane sa albo za pomocą matrycy obsługi albo graficznego interfejsu użytkownika.

Przykładowa struktura matrycy obsługi przedstawiona jest na poniższym rysunku.

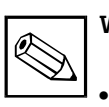

#### **Wskazówka:**

- Obsługa za pomoca Commuwin II opisana jest w Instrukcji obsługi BA 124F/00/pl.
- Jeżeli parametryzacia dokonana w trybie off-line nie jest zgodna z wersją urządzenia (np. brak kodu dostępu do pakietu plus), wówczas po zakoñczeniu wczytywania parametrów do przetwornika generowany jest błąd 03, przy czym przetwornik nie jest przełaczany do normalnego trybu pracy. W tym przypadku, prosimy powtórzyć zapis, przesyłając prawidłowe dane lub zresetować przyrząd (VH 94).

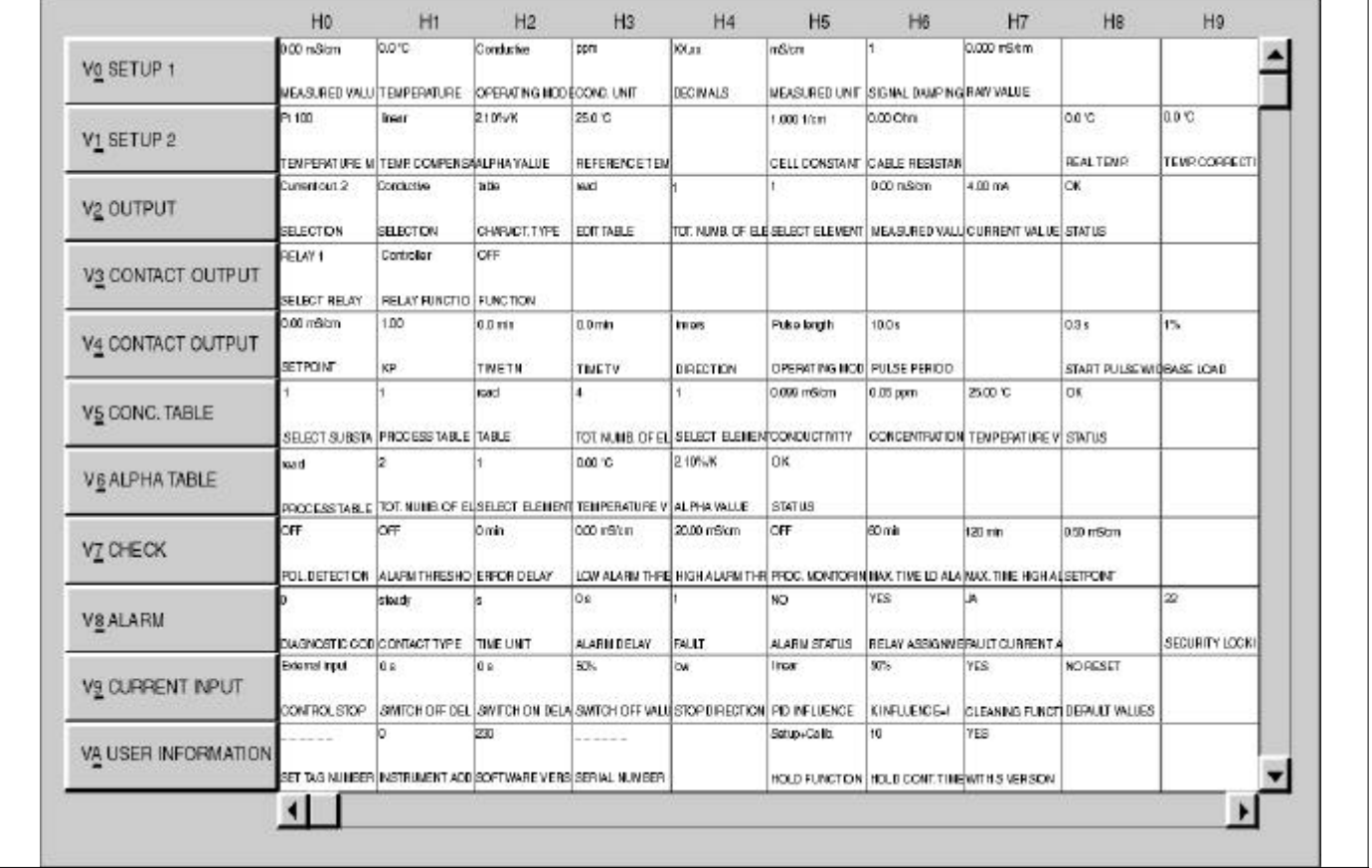

### **Przyk³adowa matryca Commuwin II (np. dla CLM 2X3)**

XM253D07.CHP

# **6 Akcesoria**

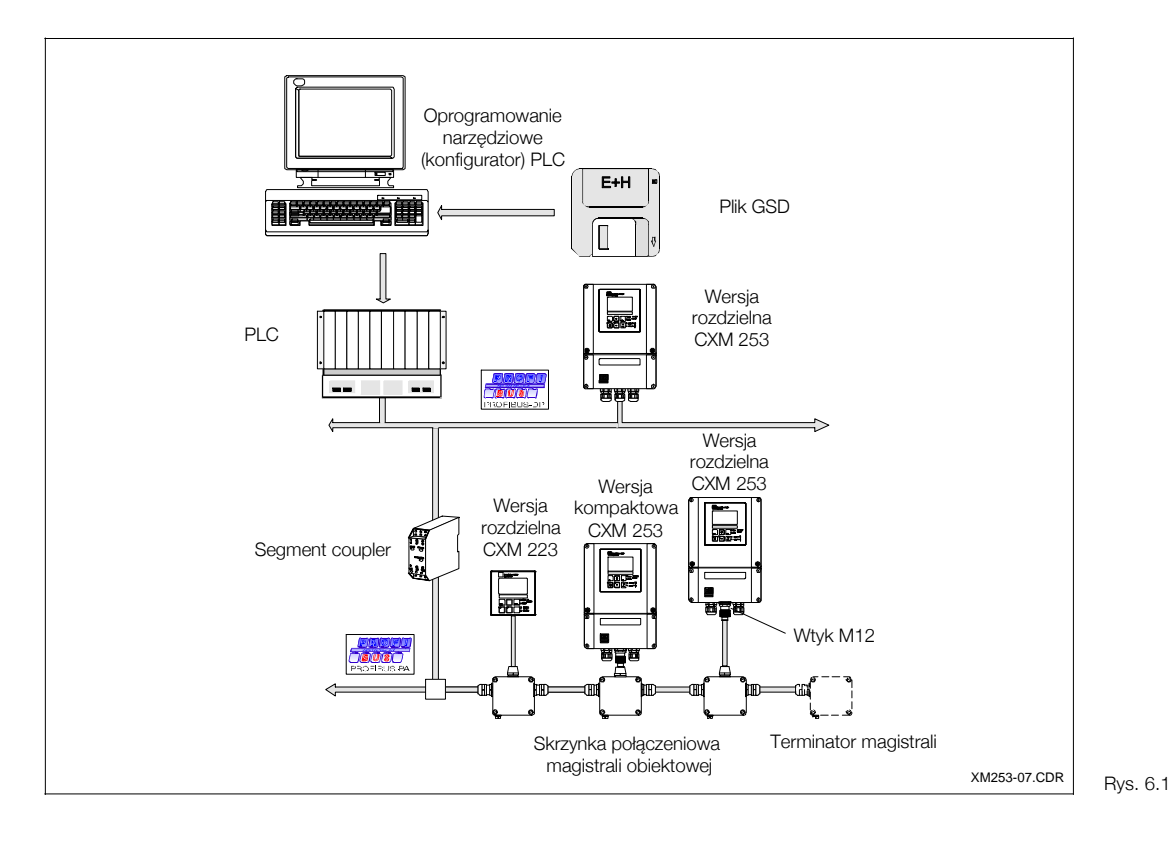

**Przegląd przetworników** *Liquisys M CXM 2X3*

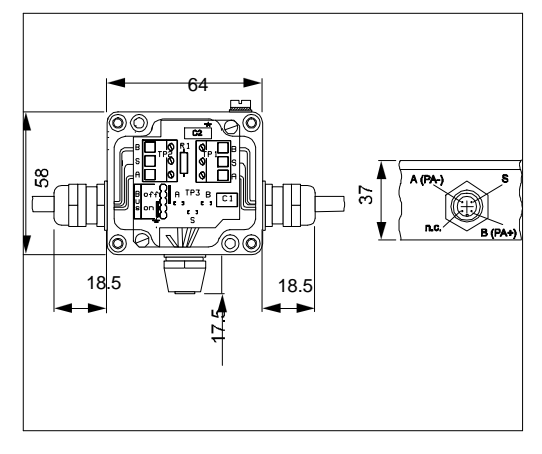

#### Skrzynka połączeniowa magistrali PA Skrzynka połączeniowa magistrali obiektowej

do bezpośredniego podłaczenia do przyrządu. Aluminiowa obudowa, stopieñ ochrony IP 67. Złącze 4-stykowe i zakończenie magistrali poprzez zworę. 2 dławiki kablowe Pg 9. Kod zam.: 017 481-0130

### Skrzynka połączeniowa magistrali PA

Skrzynka połączeniowa magistrali obiektowej do bezpośredniego podłączenia do przyrządu. Aluminiowa obudowa, stopieñ ochrony IP 67. Złącze 4-stykowe i zakończenie magistrali poprzez zworę. 2 dławiki kablowe Pg 9. Wewnętrzny kondensator uziemiający. Kod zam.: 017 481-0110

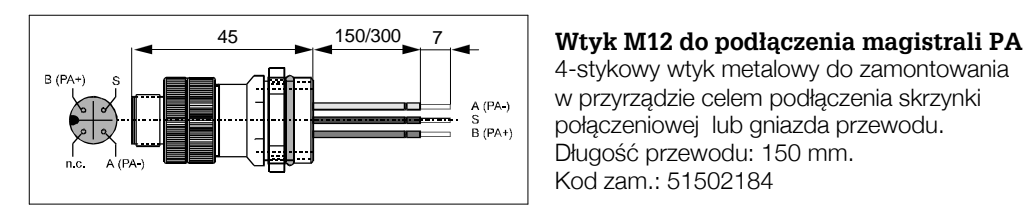

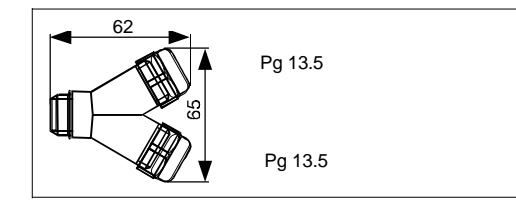

**Złącze trójnikowe (Y) magistrali** Metalowe złącze trójnikowe z 2 dławikami kablowymi Pg 13.5. Kod zam.: 51502183

## **Plik konfiguracyjny GSD**

• poprzez Internet: E+H: *http://www.endress.com* Product Avenue → Download Street → Field Communication Street) PNO: *http://www.profibus.com* (GSD library)

#### **Commuwin II**

Oprogramowanie graficzno-obsługowe dla wszystkich przyrządów PROFIBUS. Połączenie poprzez serwer DDE (dynamiczna wymiana danych). Oprogramowanie współpracuje z następującymi systemami: Windows 3.1/3.11, WIN 95 i WIN NT 4.0. Kod zam.: FXS 113-A7B

- Dyskietka z E+H: **Kod zam.: 943157-0000**
- 16 bitowa karta ISA do PC Kod zam.: 016 570-5300
- Karta PCMCIA do notebook'a Kod zam.: 016 570-5200

#### Przewód do podłączenia do PROFIBUS-PA

Zakoñczony obustronnie przewód, z wtykiem i gniazdem M12 / M12, przyłącze wykonane z poliuretanu z zaciskami gwintowymi z mosiądzu platerowanego niklem. Stopień ochrony IP 67. Ekran połączony elektrycznie z zaciskiem gwintowym. Osłona z PVC. Skrecana, ekranowana para przewodów, 2/18 AWG. Zakres temperatury – 40... +70°C. Długości: 1, 2, 5, 10 metrów.

Celem uzyskania informacji o pozostałych akcesoriach, prosimy zapoznać się ze Specjalną dokumentacja SD 096F/00/pl, dostepna na życzenie w lokalnym biurze Endress+Hauser (adresy: patrz tylna okładka niniejszej instrukcji).

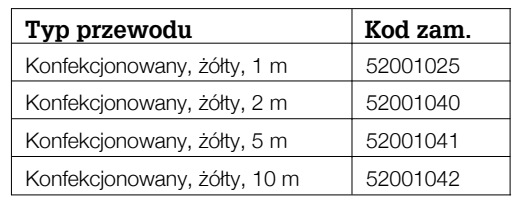

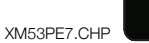

 $\%$ 

# **7 Dane techniczne**

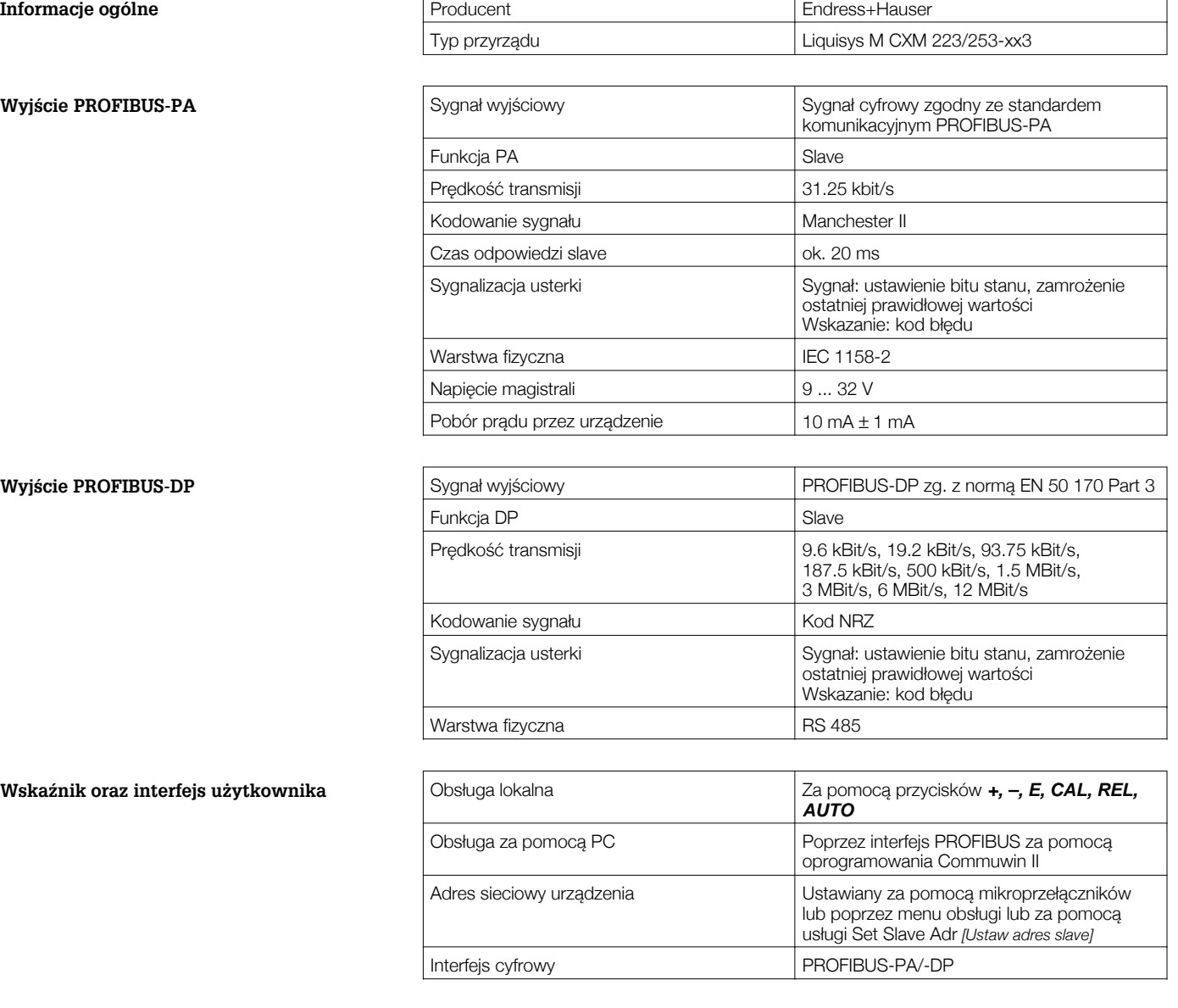

#### **Normy i wytyczne**

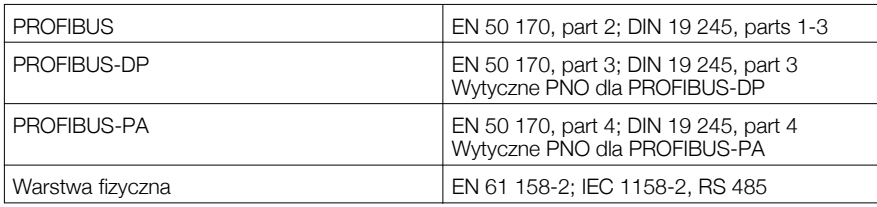

Zastrzegamy sobie możliwość zmian.

# **8 Indeks**

## **A**

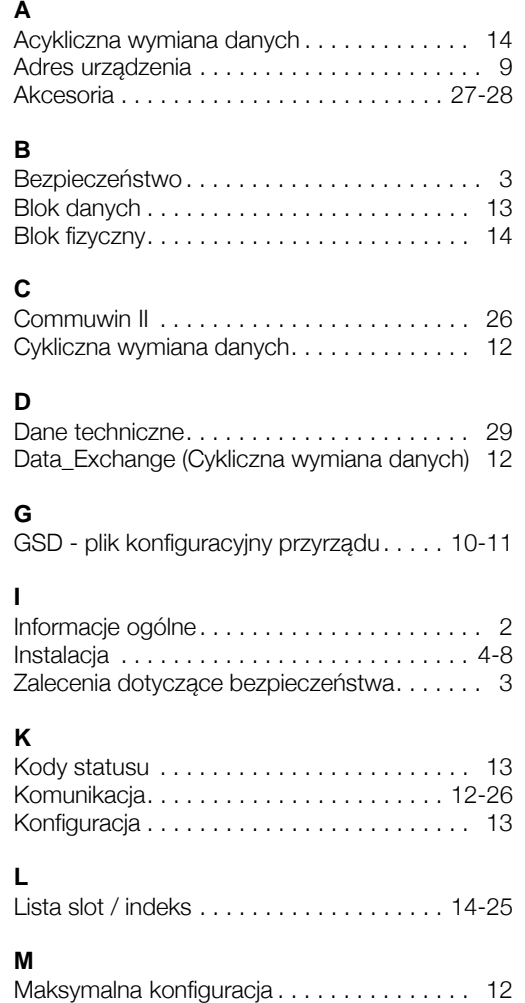

Metoda transmisji . . . . . . . . . . . . . . . . . . . . . . 3

#### **O**

Ogólne zalecenia dotyczące bezpieczeństwa . 3 Oprogramowanie narzêdziowe (konfigurator). 11 Organizacja Użytkowników sieci PROFIBUS. 10

# **P**<br>P<sub>D</sub>

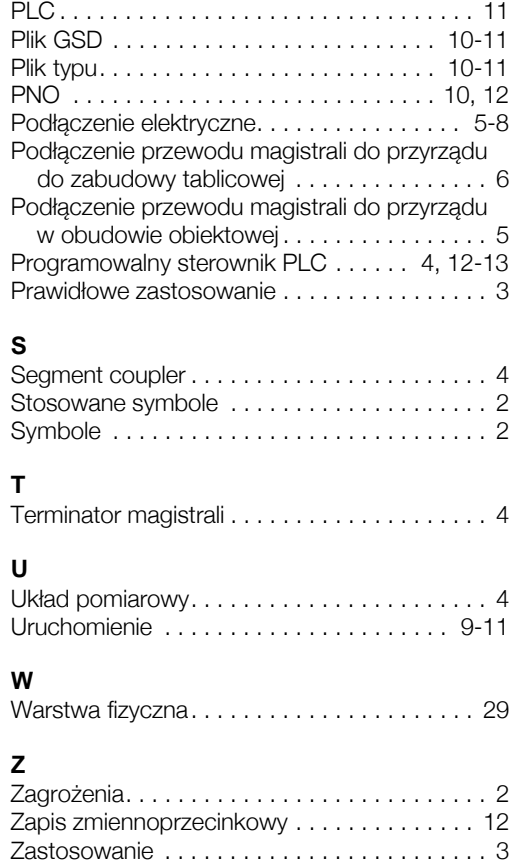

#### **Europe**

**Austria ❑ E**ndress+Hauser Ges.m.b.H.<br>Wien<br>Tel. ++43 (1) 8 80 56-0, Fax (1) 8 80 56-35

**Belarus** Belorgsintez<br>Minsk Minsk Tel. ++375 (1 72) 263166, Fax (172) 26 3111

**Belgium / Luxembourg** q Endress+Hauser S.A./N.V. Brussels Tel. ++32 (2) 2480600, Fax (2) 24805 53

**Bulgaria** INTERTECH-AUTOMATION Sofia Tel. ++359 (2) 664869, Fax (2) 96313 89

**Croatia** q Endress+Hauser GmbH+Co. Zagreb Tel. ++385 (1) 6 63 7785, Fax (1) 6637823

**Cyprus** I+G Electrical Services Co. Ltd. Nicosia Tel. ++357 (2) 484788, Fax (2) 48 4690

**Czech Republic** q Endress+Hauser GmbH+Co. Praha Tel. ++420 (26) 6784200, Fax (26) 6784179

**Denmark** Domman.<br>□ Endress+Hauser A/S Srborg Tel. ++45 (70) 13 1132, Fax (70) 132133

**Estonia** Elvi-Aqua Tartu Tel. ++372 (7) 422726, Fax (7) 42 2727

**Finland** q Endress+Hauser Oy Espoo Tel. ++358 (9) 8 59 6155, Fax (9) 8596055

**France** nance<br>**□** Endress+Hauser Huningue Tel. ++33 (3) 89696768, Fax (3) 89694802

**Germany**<br>❑ Endress+Hauser Meßtechnik GmbH+Co.<br>Weil am Rhein<br>Tel. ++49 (76 21) 9 75 01, Fax (76 21) 975555

**Great Britain □** Endress+Hauser Ltd.<br>Manchester Tel. ++44 (161) 2865000, Fax (161) 9981841

**Greece** I & G Building Services Automation S.A. Athens Tel. ++30 (1) 9241500, Fax (1) 92217 14

**Hungary**<br>Mile Ipari-Elektro<br>Budapest<br>Tel. ++36 (1) 261 55 35, Fax (1) 261 55 35

**Iceland** Vatnshreinsun HF Reykjavik Tel. ++354 (5) 619616, Fax (5) 61 9617

**Ireland** Flomeaco Company Ltd. Kildare Tel. ++353 (45) 868615, Fax (45) 868182

**Italy**<br>□ Endress+Hauser Italia S.p.A. Cernusco s/N Milano Tel. ++39 (02) 92 106421, Fax (02) 92 1071 53

**Latvia** Raita Ltd. Riga Tel. ++371 (7) 312897, Fax (7) 31 2894

**Lithuania** Agava Ltd. Kaunas Tel. ++370 (7) 202410, Fax (7) 20 7414

□ Members of the Endress+Hauser group

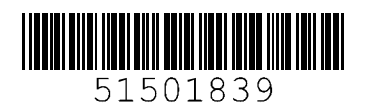

#### BA 209C/07/pl/07.02 CV5 / DT

**Netherlands**<br>**□** Endress+Hauser B.V.<br>Naarden<br>Tel. ++31 (35) 6 95 86 11, Fax (35) 6 95 88 25

**Norway** q Endress+Hauser A/S Tranby Tel. ++47 (32) 859850, Fax (32) 859851

**Poland** ■ Endress+Hauser Polska Sp. z o.o. Wroclaw Tel. ++48 (71) 7803700, Fax (71) 780 3700

**Portugal**<br>Tecnisis - Tecnica de Sistemas Industriais<br>Linda-a-Velha<br>Tel. ++351 (1) 4172637, Fax (1) 4185278

**Romania** Romconseng SRL Bucharest Tel. ++40 (1) 4 10 16 34, Fax (1) 4101634

**Russia**<br>□ Endress+Hauser Moscow Office Moscow Tel.++7 09 (5) 1587571, Fax (5) 1 58 98 64

**Slovak Republic** Transcom Technik s.r.o. Bratislava Tel. ++421 (74) 4 88 86 84, Fax (74) 4887112

**Slovenia**<br>□ Endress+Hauser D.O.O. Ljubljana Tel. ++386 (61) 1 59 22 17, Fax (61) 1592298

**Spain Q** Endress+Hauser S.A. Barcelona Tel. ++34 (93) 4803366, Fax (93) 4 73 38 39

**Sweden Q Endress+Hauser AB** Sollentuna Tel. ++46 (8) 55511600, Fax (8) 55 51 16 00

**Switzerland**<br>□ Endress+Hauser AG<br>Reinach/BL 1 Tel. ++41 (61) 7157575, Fax (61) 7 11 16 50

**Turkey**<br>Intek Endüstriyel Ölcü ve Kontrol Sistemleri<br>Istanbul<br>Tel. ++90 (212) 275 1355,<br>Fax (212) 266 27 75

**Ukraine** Industria Ukradna Kiev Tel. ++380 (44) 2 68 81, Fax (44) 26908

**Yugoslavia** Meris d.o.o. Beograd Tel. ++381 (11) 4 44 61 64, Fax (11) 4441966

#### **Africa**

**Egypt**

Anasia Heliopolis/Cairo Tel. ++20 (2) 4 17900, Fax (2) 41 79 00

**Morocco** Oussama S.A. Casablanca Tel. ++212 (2) 24 13 38, Fax (2) 402657

**Nigeria** J F Technical Invest. Nig. Ltd. Lagos Tel. ++234 (1) 62 23 45 46, Fax (1) 62234548

**South Africa** □ Endress+Hauser Pty. Ltd. **Sandton** Tel. ++27 (11) 4441386, Fax (11) 4 44 19 77

**Tunisia** Controle, Maintenance et Regulation Tunis Tel. ++216 (1) 79 30 77, Fax (1) 788595

#### **America**

**Argentina**<br>**❑** Endress+Hauser Argentina S.A.<br>Buenos Aires<br>Tel. ++54 (1) 145 22 79 70,<br>Fax (1) 1 45 22 79 09

**Bolivia** Tritec S.R.L. Cochabamba Tel. ++591 (42) 56993, Fax (42) 50981

**Brazil**<br>□ Samson Endress+Hauser Ltda. Sao Paulo Tel. ++55 (11) 5 0313455, Fax (11) 5 0313067

**Canada** ————————————————————<br>□ Endress+Hauser Ltd. Burlington, Ontario Tel. ++1 (905) 6819292, Fax (905) 6819444

**Chile** DIN Instrumentos Ltda. Santiago Tel. ++56 (2) 2050100, Fax (2) 2 25 8139

**Colombia** Colsein Ltd. Bogota D.C. Tel. ++57 (1) 2367659, Fax (1) 6 10 7868 **Costa Rica** EURO-TEC S.A.

San Jose Tel. ++506 (2) 961542, Fax (2) 961542 **Ecuador** Insetec Cia. Ltda.

Quito Tel. ++593 (2) 269148, Fax (02) 461833 **Guatemala**

ACISA Automatizacion Y Control Industrial S.A. Ciudad de Guatemala, C.A. Tel. ++502 (3) 345985, Fax (2) 327431

**Mexico** q Endress+Hauser I.I. Mexico City Tel. ++52 (5) 56 89 65, Fax (5) 568418

**Paraguay** Incoel S.R.L. Asuncion Tel. ++595 (21) 21 3989, Fax (21) 226583

**Uruguay** Circular S.A. Montevideo Tel. ++598 (2) 925785, Fax (2) 929151

**USA**<br>□ Endress+Hauser Inc.<br>Greenwood, Indiana Tel. ++1 (317) 5357138, Fax (317) 5358489

**Venezuela** H. Z. Instrumentos C.A. Caracas Tel. ++58 (2) 9440966, Fax (2) 9 44 4554

#### **Asia**

**China** q Endress+Hauser Shanghai Instrumentation Co. Ltd. Shanghai Tel. ++86 (21) 5490 2300, Fax (21) 5490 2303

□ Endress+Hauser Beijing Office Beijing Tel. ++86 (10) 6834 4058, Fax (10) 6834 4068

□ Endress+Hauser (H.K.) Ltd. Hong Kong Tel. ++852 (2) 5283120, Fax (2) 86541 71

**India** ........<br>□ Endress+Hauser India Branch Office Mumbai Tel. ++91 (22) 8 52 1458, Fax (22) 8521927

> **Indonesia** PT Grama Bazita Jakarta งakaria<br>T≏l. ∔+62 (21) 7.97.50.83, Fax (21<u>) 7.97.50.89</u>

**Japan**<br>□ Sakura Endress Co., Ltd. q Sakura Endress Co., Ltd. Tokyo Tel. ++81 (4 22) 540611, Fax (422) 55 0275

**Malaysia** q Endress+Hauser (M) Sdn. Bhd. Petaling Jaya, Selangor Darul Ehsan Tel. ++60 (3) 7334848, Fax (3) 7338800

**Pakistan** Speedy Automation Karachi Tel. ++92 (21) 7722953, Fax (21) 773 6884

**Papua New Guinea** SBS Electrical Pty Limited Port Moresby Tel. ++675 (3) 251188, Fax (3) 25 95 56

**Philippines** Brenton Industries Inc. Makati Metro Manila Tel. ++63 (2) 6388041, Fax (2) 6388042

**Singapore** q Endress+Hauser (S.E.A.) Pte., Ltd. Singapore Tel.++65 (5) 668222, Fax (2) 66 68 48

**South Korea** UUtti norea<br>□ Endress+Hauser (Korea) Co., Ltd. Seoul Tel. ++82 (2) 6587200, Fax (2) 6592838

**Taiwan** Kingjarl Corporation Taipei R.O.C. Tel. ++886 (2) 27183938, Fax (2) 27134190

**Thailand □ Endress+Hauser Ltd.** Bangkok Tel. ++66 (2) 9967811 20, Fax (2) 9967810

**Vietnam** Tan Viet Bao Co. Ltd. Ho Chi Minh City Tel. ++84 (8) 8335225, Fax (8) 8335227

# **Iran** Telephone Technical Services Co. Ltd. Tehran Tel. ++98 (21) 8746750, Fax (21) 873 7295

**Israel** Instrumetrics Industrial Control Ltd.

Tel-Aviv Tel. ++972 (3) 6 48 02 05, Fax (3) 6471992

**Jordan** A.P. Parpas Engineering S.A. Amman Tel. ++962 (6) 4 64 32 46, Fax (6) 4645707

**Kingdom of Saudi Arabia** Anasia Jeddah Tel. ++966 (2) 6 71 00 14, Fax (2) 6725929

**Kuwait**

Kuwait Maritime & Mercantile Co. K.S.C. Safat Tel.++965 (2) 4414 81, Fax (2) 441486

**Lebanon** Nabil Ibrahim Jbeil Tel. ++961 (3) 254052, Fax (9) 54 80 38

**Sultanate of Oman**<br>Mustafa & Jawad Science & Industry Co.<br>L.L.C.<br>Ruwi Tel. ++968 (60) 2009, Fax (60) 7066

**United Arab Emirates** Descon Trading EST. Descri

Tel. ++971 (4) 653651, Fax (4) 65 32 64 **Yemen**

Yemen Company for Ghee and Soap Industry Taiz Tel. ++976 (4) 230664, Fax (4) 21 23 38

#### **Australia + New Zealand**

**Australia** ALSTOM Australia Ltd. Sydney Tel. ++61 (2) 97224777, Fax (2) 9722 4888 **New Zealand** EMC Industrial Instrumentation

Auckland Tel. ++64 (9) 4155110, Fax (9) 4155115

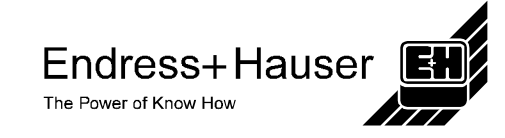